# **Міністерство освіти і науки України Донбаська державна машинобудівна академія**

# **Конспект лекцій з дисципліни "Мікропроцесорні системи керування"**

(для спеціальності 7.092203 "Електромеханічні системи автоматизації та електропривід") для студентів всіх форм навчання

Краматорськ 2012

# СОДЕРЖАНИЕ

1 Основные понятия

1.1 Внедренные системы

1.2 Принципы NDE, NIH

1.3 Уровни стандартизации модулей

1.4 Аутосорсинг

1.5 Понятие «специализированный вычислитель»

1.6 Модели жизненного цикла ИУС

1.7 Особенности современных МП и МК (системы

программирования)

2 Архитектура промышленных ИУС

2.1 Иерархия уровней управления

2.2 Особенности промышленных ИУС

2.3 Иерархия интерфейсов информационного обмена

3 Полевые интерфейсы ИУС

3.1 Требования к полевым интерфейсам

3.2 Принципы построения симметричных и несимметричных линий связи

3.3 Физический уровень связи EIA RS-485 и способы его использования

3.4 Реализация симметричных линий связи в RS-485

3.5 Логическая реализация интерфейса USB

3.6 Логическая реализация интерфейса CAN

3.7 Логическая реализация интерфейса PB

4 Технологии систем автоматизации производства SIMATIC

4.1 Сети SIMATIC

4.1.1 Обзор сетей SIMATIC

4.1.2 Линейные драйверы RS-485 на примере ADM 485

- 4.1.3 PB-DP
- 4.1.4 PB-PA

4.1.5 Технология беспроводной связи в ИК-диапазоне

- 4.1.6 Оптоволоконные линии связи
- 4.1.7 Устройства связи

# 4.2 Состав и назначение устройств автоматизации

- 4.2.1 Конструктивное исполнение
- 4.2.2 Краткие характеристики семейств контроллеров S7
- 4.2.3 Состав модулей расширения

4.2.4 Панели оператора

4.2.5 ЛОГО-устройства

4.2.6 Способы подключения различных типов датчиков

4.2.7 Устройство источников питания PS 30x

4.2.8 Устройство и параметры модулей цифрового ввода

4.2.9 Устройство и параметры модулей цифрового вывода

4.2.10 Устройство и параметры модулей аналогового ввода

4.2.11 Временные характеристики ввода аналоговых сигналов

4.2.12 Временные характеристики вывода аналоговых сигналов

- 4.2.13 Представление аналоговых величин
- 4.2.14 Диапазоны измеряемых величин

5 Программное обеспечение систем автоматизированного производства SIMATIC

5.1 Состав ПО

5.2 Инструментальное ПО ПЛК

5.2.1 Типы данных и способы адресации

- 5.2.2 Организационная структура программы
- 5.2.3 Структура и способы работы с пакетом STEP7
- программы конфигурации
- таблицы символьных идентификаторов
- редакторы планов программирования

- симулятор ПЛК

5.2.4 Стиль программирования (пример программы)

5.3 SCADA-системы

- 5.3.1 Назначение и основные функции
- 5.3.2 Структура типовой SCADA-системы на примере WinCC
- 5.3.3 Состав модулей WinCC
- 5.3.4 Структура и способы работы с пакетом WinCC

5.3.5 Теги

5.3.6 Симулятор тегов

5.3.7 Клиент-серверная архитектура WinCC

5.3.8 Резервирование серверов WinCC

# 6 Магистрально-модульные системы в автоматизации производства

- 6.1 Открытость стандартов ММС
- 6.2 Стандарт «Евромеханика»
- 6.3 Магистрально модульный интерфейс VMEBus
- 6.4 Магистрально модульный интерфейс Compact PCI
- 7 Организация производства

7.1 Методология планирования производства MRR, MRP II

7.2 Уровни управления предприятием

7.3 Виды испытаний автоматизированных систем и сопроводительная документация

# 1. ОСНОВНЫЕ ПОНЯТИЯ

## 1.1. Внедренные системы

Внедренные объект системы  $OTE$ управления, интегрированный с микропроцессорной системой управления в одно устройство.

Например, устройство последней МИЛИ  $(10$ него тяжело добраться, и оно управляется удаленно).

# 1.2. Принципы NDE, NIH

Принципы NDE («Неразрабатываемые заново приложения») был предложен Дэммингом. Данный принцип заключается в том, что разработка **НОВЫХ** систем сводится  $\mathbf{K}$ He созданию **НОВЫХ** программных или аппаратных комплексов, а к модернизации существующих универсальных.

универсальный Например, компьютер предназначен ДЛЯ решения широкого спектра задач, поэтому он является дорогим, так как содержит полный комплект ресурсов.

**NIH** предполагает фактор навязывание определенных технологий, устройств и модулей пользователю. На основе NIH **фактора** производитель привязывает пользователя  $\mathbf K$ своим продуктам.

## 1.3. Уровни стандартизации модулей

Принцип NDE может быть реализован:

1) На конструктивном уровне. В этом случае стандартизации подвержены механические, тепловые, энергетические характеристики блоков, а так же иногда и интерфейсы связей.

Например, линейные технологии:

- COTS (коммерческие модули, готовые к применению);

- ROTS (расширенные модули, готовые к применению);

- MOTS (военные модули, готовые к применению).

2) На функциональном уровне. Например, Фирма Siemens изготавливает большое количество контроллеров, и она сама определяет стандарт на эти контроллеры.

3) На программном уровне (аутосорсинг) - автоматические источники

Например, когда мы пишем программу, то пользуемся готовыми блоками, которые мы настраиваем и адаптируем под конкретную задачу.

## 1.4. Аутосорсинг

## 1.5. Понятие «специализированный вычислитель»

Специализированные ЭВМ характеризуются периодическим повторением всех управляющих алгоритмов.

Процесс управления характеризуется ЦИКЛИЧНОСТЬЮ, длительностью цикла управления - количеством управляющих воздействий в секунду (временем принятия решений).

<sub>B</sub> ряде систем длительность цикла управления ЭТО фиксированная величина, ограничения на которую накладывает постановщик задачи и алгоритмист.

Например, в STEP7 длина цикла по умолчанию равна 10 мс, определенный после истечения которых, будет запущен организационный блок.

Программа на структурном языке программирования состоит из фрагментов выполняющихся последовательно ИЛИ цепей. Длительность всех цепей составляет длительность основного цикла.

обеспечения надежности Для программного обеспечения программисту доступны только переменные ОЗУ и периферийных устройств (общая область памяти со смысловыми переменным). Чтобы программа устойчиво работала, каждый бит в программе должен быть определен однозначно.

## 1.6. Модели жизненного цикла ИУС

1) Модель жизненного цикла по Боэму.

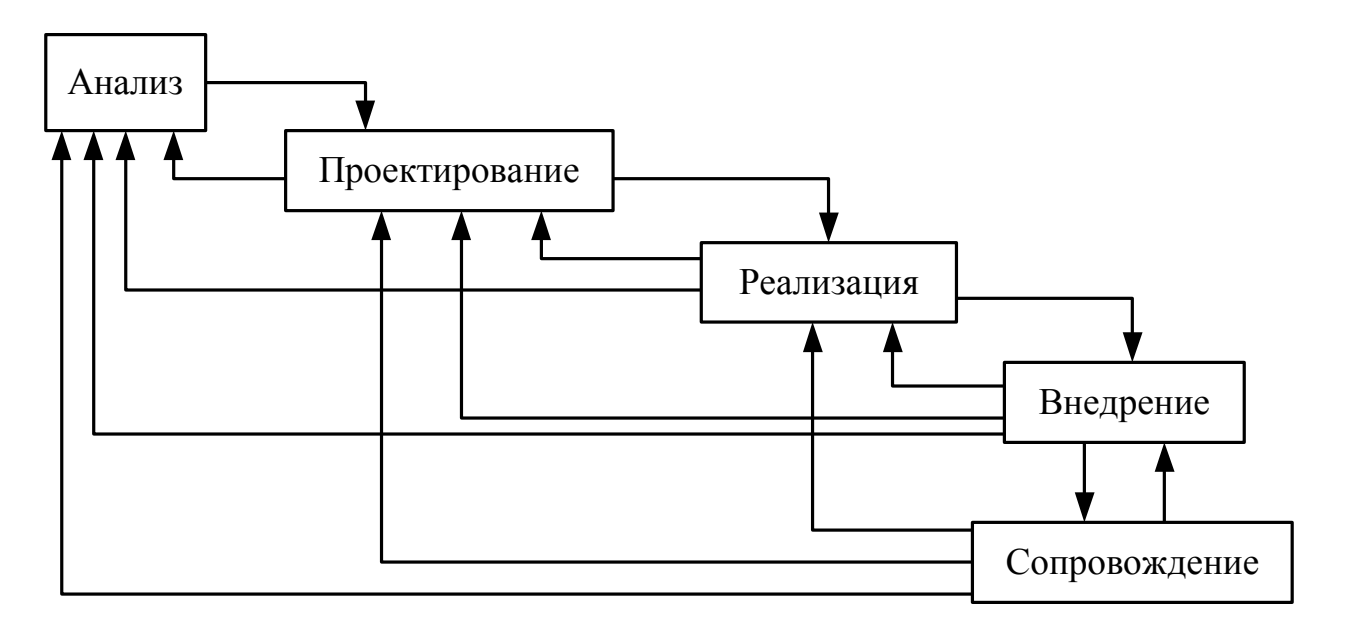

*Рис. 1.1.* Модель жизненного цикла

Как видно из рисунка 1.1, ошибки возможны на всех уровнях жизненного цикла, но являются более критичными на этапах анализа и проектирования.

2) Спиральная модель жизненного цикла.

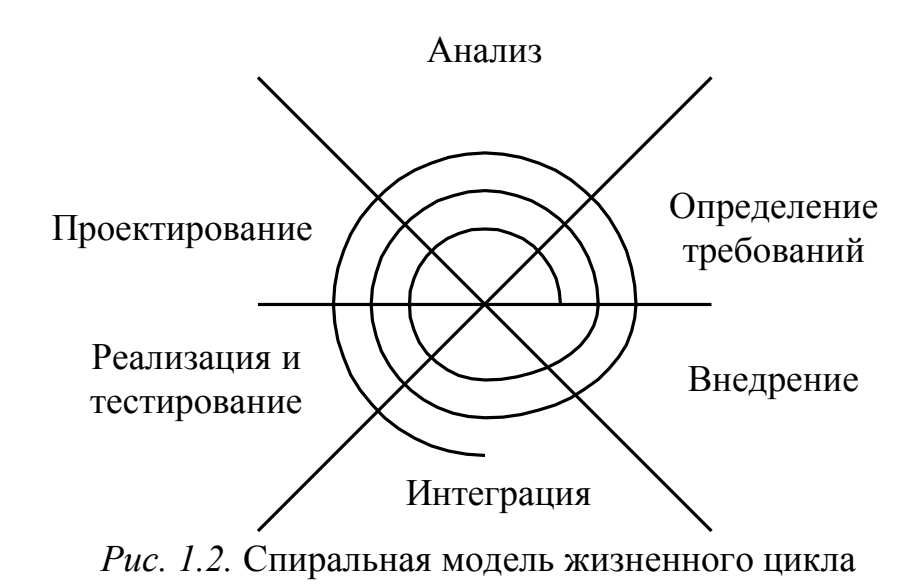

Данная модель (рисунок 1.2), характеризуется использованием прототипов, постоянной работой с недоделанным продуктом, то есть слиянием этапов анализа и проектирования. При спиральном развитии системы решаются все проблемы, которые возникают на каждом из этапов развития.

## 1.7. Особенности современных МП и МК (системы программирования)

Микроконтроллер —  $OTC$ функционально законченный однокристальный микропроцессор, имеющий  $\Pi$ <sup>O</sup> сравнению  $\mathbf{c}$ микропроцессором меньшую производительность меньшую  $\mathbf{M}$ функциональность.

Микропроцессор отличается от микроконтроллера тем, что последний содержит в себе функционально законченный набор модулей, и для его использования как правило, не требуется дополнительных микросхем.

Например, ПЛК (программируемый логический контроллер) характеризуется:

- определенной универсальностью;

- функциональной законченностью;

- возможностью внутрисистемного программирования.

Отличие внутрисхемного  $\overline{OT}$ внутрисистемного программирования заключается в том, что:

- Внутрисхемное программирование позволяет записывать управляющие программы в микроконтроллеры уже смонтированные в печатные модули по специально предназначенному для этого интерфейсу связи;

- Внутрисистемное программирование позволяет изменять управляющие программы микроконтроллера через информационный интерфейс блока, построенного на процессоре.

## 2. АРХИТЕКТУРА ПРОМЫШЛЕННЫХ ИУС

#### 2.1. Иерархия уровней управления

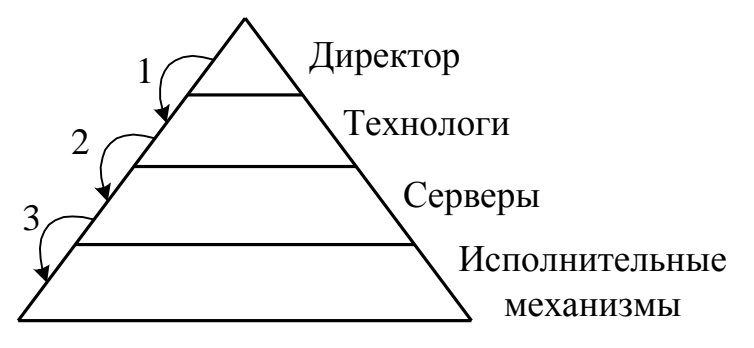

Рис. 2.1. Иерархия уровней управления

Различные уровни (рисунок 2.1) отличаются друг от друга различной Также использованием аппаратуры. существуют специальные интерфейсы, которые обеспечивают передачу данных с одного уровня иерархии на другой, на рисунке их три.

## 2.2. Особенности промышленных ИУС

1) Распределенность ИУС;

2) Иерархичность систем;

3) Гетерогенность систем и интерфейсов, то есть система состоит из различных модулей (гомогенность  $\,$ использование однотипных модулей).

#### 2.3. Иерархия интерфейсов информационного обмена

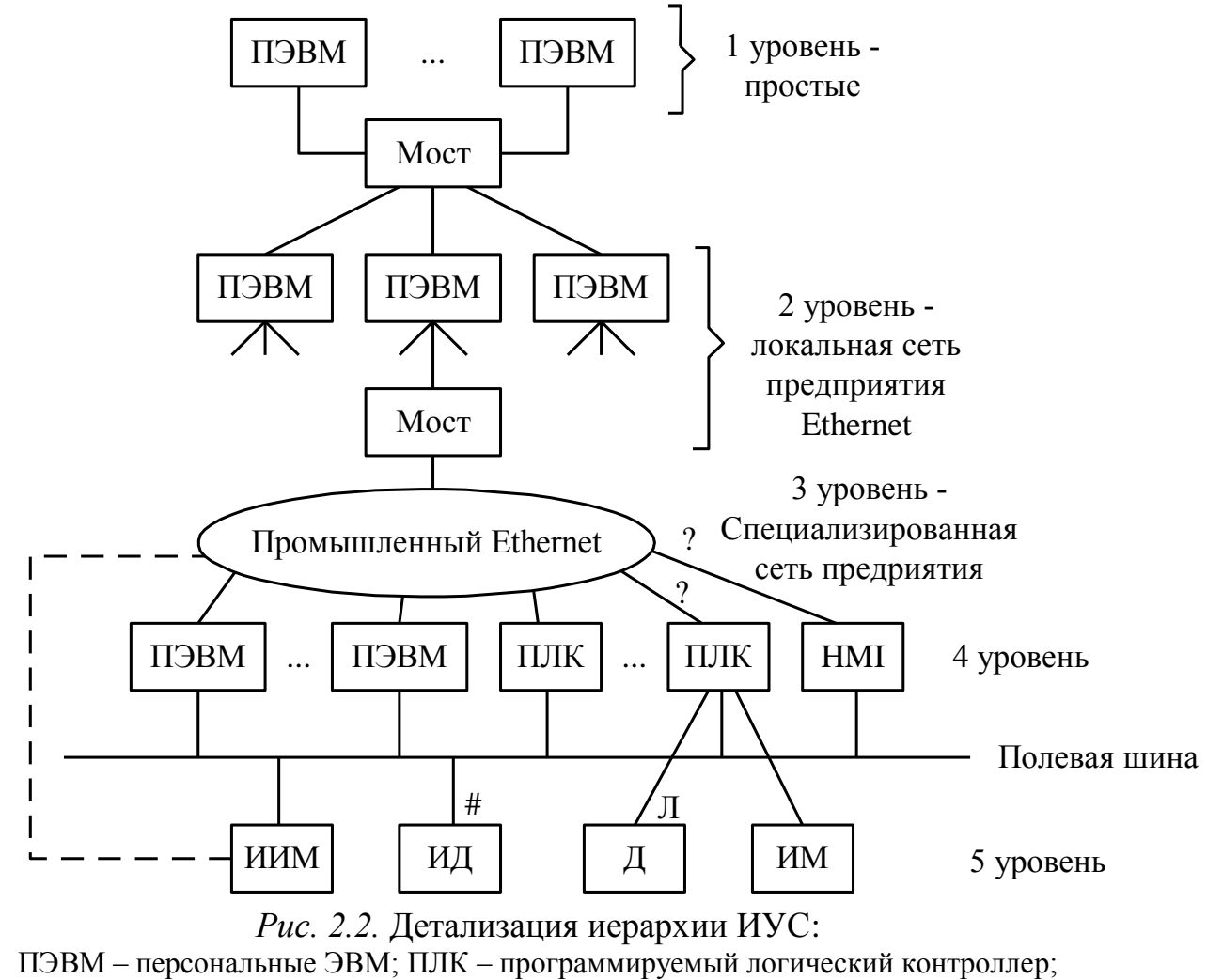

HMI - человеко-машинный интерфейс; ? - эти линии реализуются не всегда;

ИМ – исполнительные механизмы; # – цифровая информация; Л – аналоговая информация;

ИД АЦП  $\mathbf{M}$ ЦАП, может содержать ЭТО дает emy универсальность, он так же должен содержать контроллер, так как он не может напрямую подключаться к FB.

# 3. ПОЛЕВЫЕ ИНТЕРФЕЙСЫ ИУС

3.1. Требования к полевым интерфейсам ! добавить.

- 1) Высокая протяженность;
- 2) Высокая помехоустойчивость;
- 3) Многоабонентность:
- 4) Высокая производительность.

#### 3.2. Принципы построения симметричных и несимметричных линий связи

 $3.1)$ Несимметричная балансная) (рисунок  $(He$ цепь характеризуется наличием зависимости от электромагнитных помех.

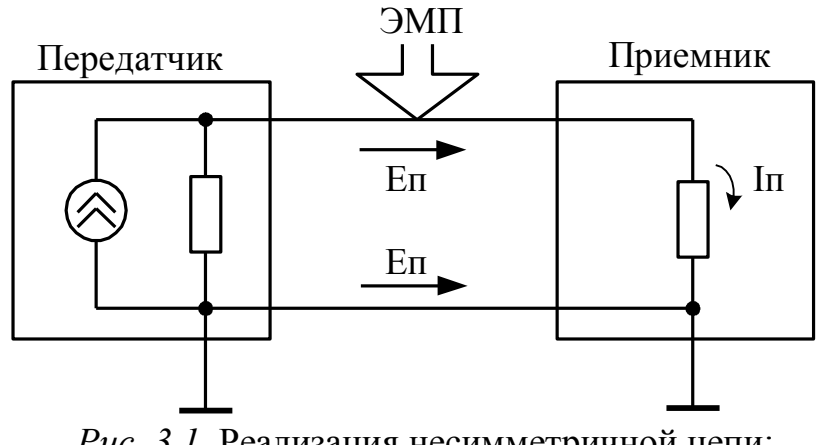

Рис. 3.1. Реализация несимметричной цепи:  $\overline{\rm{DMII}}$  – электромагнитная помеха; Е<sub>П</sub> – ЭДС помехи.

Схема реализации симметричной (балансной) линии связи с использованием трансформаторов (благодаря замкнутому контуру ЭДС наведенные компенсируют друг друга) приведена на рисунке 3.2.

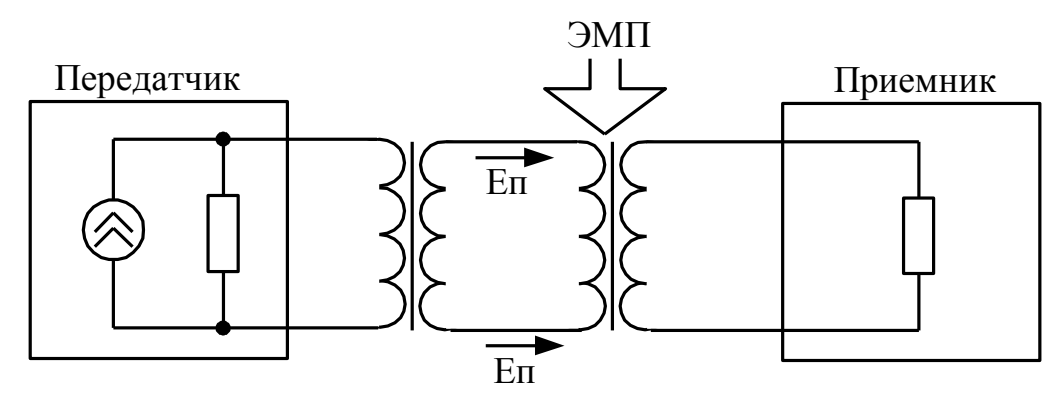

*Рис. 3.2.* Реализация симметричной цепи

Недостаток заключается в том, что можно подключить только один приемник и один передатчик к данной линии.

## **3.3. Физический уровень связи EIA RS-485 и способы его использования**

RS-485:

– Master (моно мастер) – USB;

– Token Ring – PB;

– Multi Master – CAN.

В Token Ring каждый контроллер может быть мастером, но в любой момент времени мастером может быть только один контроллер.

CAN – используется для организации связи между контроллерами.

#### **3.4. Реализация симметричных линий связи в RS-485**

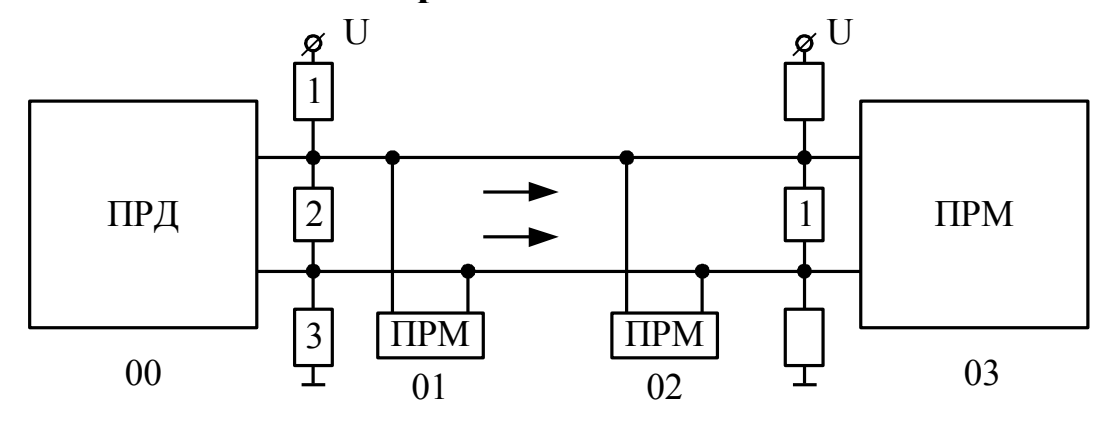

*Рис. 3.3.* Реализация симметричного способа связи с использованием резисторов

На рисунке 3.3 резисторы терминатора используются для создания кольца для затухания помех (компенсация ЭДС помехи):

1, 3 – задают определенный потенциал, 2 – подавляют помехи.

Приемников может быть сколь угодно много, при условии обеспечения нулевого уровня напряжения за счет терминатора. Если передача не осуществляется, то напряжение будет задавать терминатор, иначе напряжение задается приемниками и передатчиками.

#### **3.5. Логическая реализация интерфейса USB**

Шина USB является хост-центрической: единственным ведущим устройством, которое управляет обменом, является хост-компьютер, а все присоединенные к шине устройства – исключительно ведомые. Физическая топология шины USB – многоярусная звезда, вершиной которой является хост-контроллер, объединенный с корневым хабом. Хаб является устройством развитвителем, он так же, может являться источником питания для подключенных к нему устройств. К каждому порту хаба может непосредственно подключаться перефирийное устройство или промежуточный хаб, шина допускает до 5 уровней каскадирования хабов (не считая корневого).

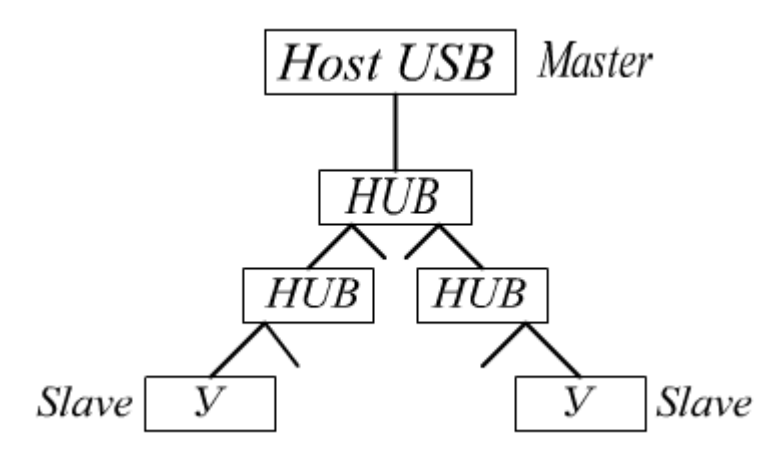

*Рис. 3.4.* Логическая реализация USB

Логическая топология USB – просто звезда: для хостконтроллера хабы создают иллюзию непосредственного подключения каждого устройства.

В отличие от шин расширения (PCI, ISA), где программа взаимодействует с устройствами путем обращений по физическим адресам ячеек памяти, портов ввода/вывода, прерываниям и каналам приложений  $CC$ DMA. взаимодействие устройствами **USB** выполняется только через программный интерфейс. Этот интерфейс. обращений обеспечивающий независимость устройствам.  $\mathbf{K}$ предоставляется системный ПО контроллера USB.

#### 3.6. Логическая реализация интерфейса CAN

Особенности интерфейса CAN:

1) Мультимастерность (все абоненты сети являются активными мастерами). устройствами  $\overline{a}$ следовательно, право имеют самостоятельно инициировать передачу пакетов;

2) Конфигурационная гибкость. Заключается в развитой системе пакетов, адресация происходит адресации помощью  $\mathbf{C}$ идентификаторов двух типов: 11-ти битный (можно подключить до 2048 устройств), 29-битный (можно ПОДКЛЮЧИТЬ 536 ДО млн. устройств) и маски подсети;

3) Неразрушающий арбитраж доступа к шине.

На физическом уровне интерфейс CAN реализован с помощью системных линий связи, подобно RS-485, но требуются только резисторы, необходимые для замыкания кольца симметричной линии.

Соединение нескольких узлов по интерфейсу CAN можно представить «монтажным или» (рисунок 3.5).

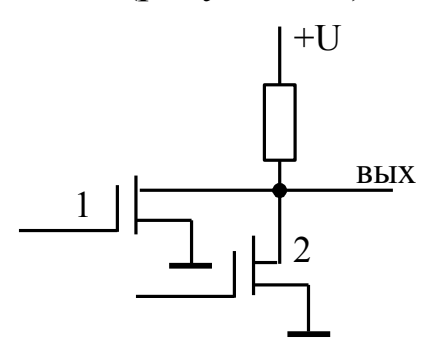

Рис. 3.5. Соединение нескольких узлов по интерфейсу CAN

Если оба транзисторы закрыты, на выходе +5V («1»), если хотя бы один транзистор открыт, то на выходе «0».

#### Система неразрушающего арбитража

В интерфейсе CAN приоритетом обладают не узлы интерфейса, а сообщения отмеченные идентификатором, причем, чем меньше идентификатор, тем выше приоритет сообщения.

Данная особенность интерфейса CAN позволяет в первую очередь передавать высоко приоритетные сообщения, однако, время на которое откладывается передача низко-приоритетных сообщений может быть значительным.

Интерфейс CAN на всех уровнях модели OSI реализуется аппаратно.

#### **Механизм неразрушающего арбитража**

Пусть на шине находятся три устройства (рисунок 3.6), то есть имеется три входа (1, 2, 3) и один выход (0).

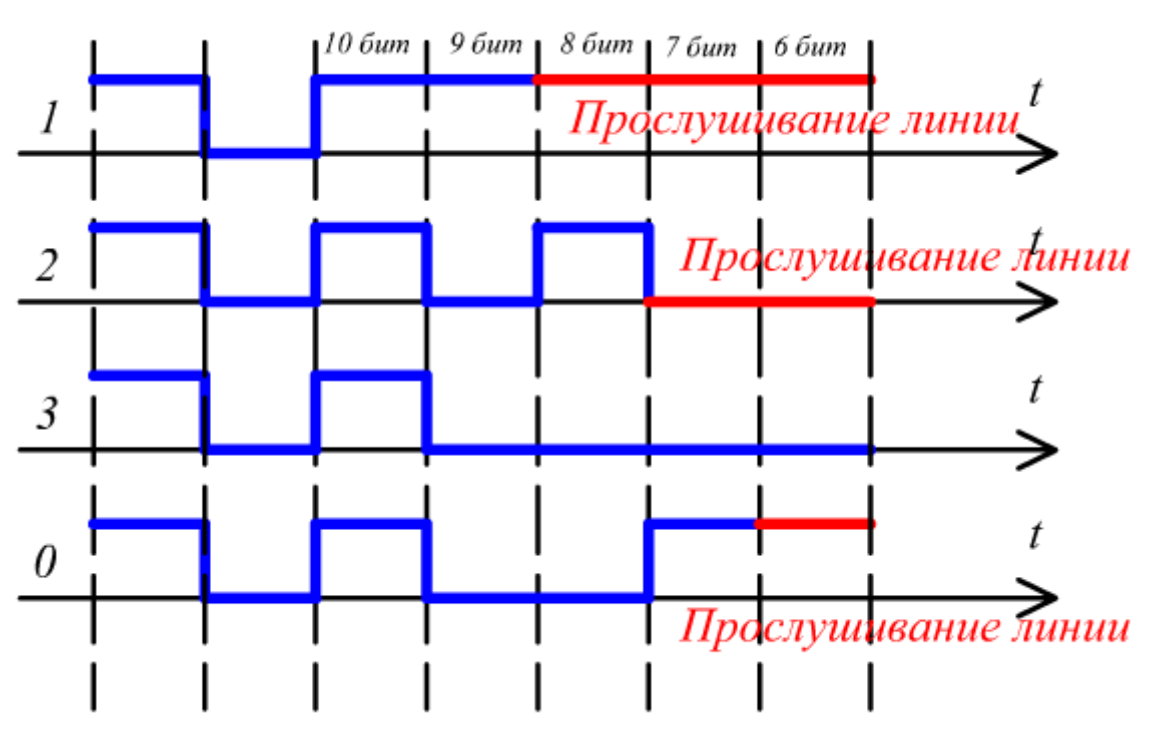

*Рис. 3.6.* Механизм арбитража интерфейса CAN

Первое и второе устройство на 9-ом бите начинают конкурировать, на 8-ом бите выигрывает третье устройство, следовательно, оно и будет передавать данные.

# **3.7. Логическая реализация интерфейса PB**

**Свойства технологии передачи RS-485:**

1) Возможные длины сегмента (максимальные):

- 1 км для скорости передачи 187.5 Кбит/с;
- 100 м для скорости передачи 3,6 Мбит/с...12 Мбит (в зависимости от условий).

Используется обычное кодирование по уровню;

2) Среда передачи: экранированная витая пара;

3) Топология сети: общая шина, древовидная структура (звезда),

количество последовательно подключенных повторителей не  $6$ олее 9:

4) Количество узлов сети:

- в логическом сегменте сети - 127,

- в физическом сегменте сети - 32;

#### Конструктивное исполнение шины РВ на основе витой пары

Конструктив разъема PB - DB9, его отличие от СОМ заключается в том, что на ПЛК устанавливаются розетки DB9, на патчкортах - вилки.

Каждое устройство РВ, как правило, имеет два разъема DB9, встроенный терминатор, который может быть подключен или помощью переключателя (*рисунок*  $3.7$ ). Часто отключен  $\mathbf{C}$ корпусов изготавливаются  $\bf{B}$ составе терминаторы разъемов патчкортов.

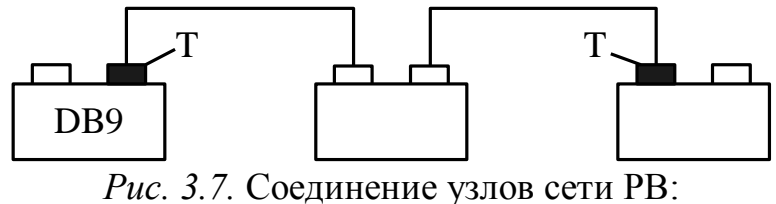

Т - терминатор.

На рисунке терминирующие разъемы закрашиваются. Состав линии интерфейса РВ представлен в таблице 1.

Таблица 1

#### Состав линии интерфейса

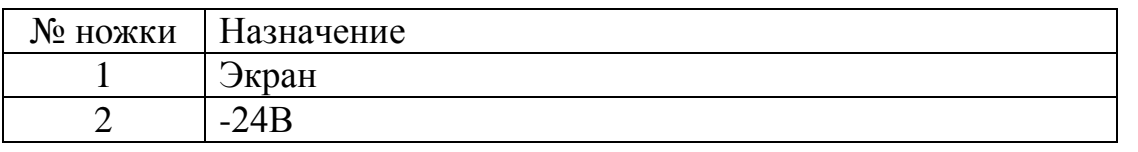

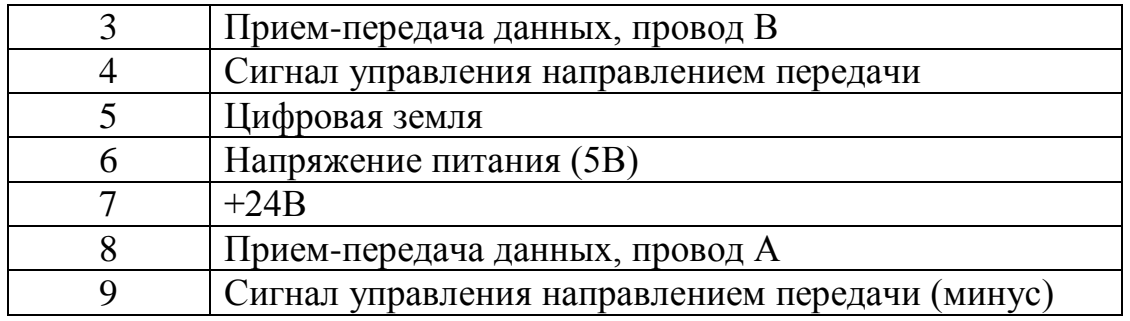

## **4. ТЕХНОЛОГИЯ СИСТЕМ АВТОМАТИЗАЦИИ ПРОИЗВОДСТВА SIMATIC**

## **4.1. Сети SIMATIC**

## **4.1.1. Обзор сетей SIMATIC**

Все сети SIMATIC вместе образуют иерархию шин промышленного применения, покрывающую весь спектр задач коммуникации в области промышленной автоматизации. В этой иерархической структуре все ее компоненты идеально "подогнаны" друг к другу, что существенно облегчает процесс проектирования, наладки, ввода в эксплуатацию и обучения персонала.

## **а) PROFIBUS – шина промышленного применения для уровня периферии**

Большое значение на современном производстве приобрели так называемые *модули интеллектуальной периферии*, предназначенные для подключения различных технологических узлов к единой системе управления по малому количеству кабелей. Для объединения модулей интеллектуальной периферии между собой используется мощная, производительная и адаптированная к производственным условиям шинная система PROFIBUS.

Для удовлетворения любых возможных требований фирма SIEMENS предлагает сеть PROFIBUS с различными профилями:

# **1) PROFIBUS-DP**

DP расшифровывается как децентрализованная периферия. Применяется ЛЛЯ быстрой коммуникации между **МОДУЛЯМИ** интеллектуальной периферии. Это самый нижний уровень.

## 2) PROFIBUS-FMS (Fieldbus Message Specification)

FMS расшифровывается как шина спецификации сообщений. Используется для решения сложных задач коммуникации на нижнем уровне иерархии систем управления технологическими процессами.

## 3) PROFIBUS-PA (Process Automation)

РА расшифровывается как автоматизация процессов. Данный профиль используется в приложениях автоматизации непрерывных технологических процессов, а также для производств с повышенными требованиями безопасности.

Модель OSI шины промышленного применения PB приведена в таблице 2.

Таблица 2

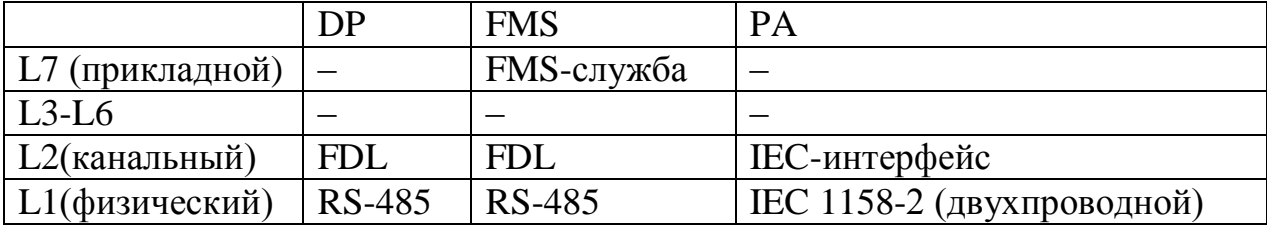

Модель OSI шины PB

Службы и их функции для различных профилей шины РВ приведены в таблице 3.

Таблица 3

#### Службы РВ

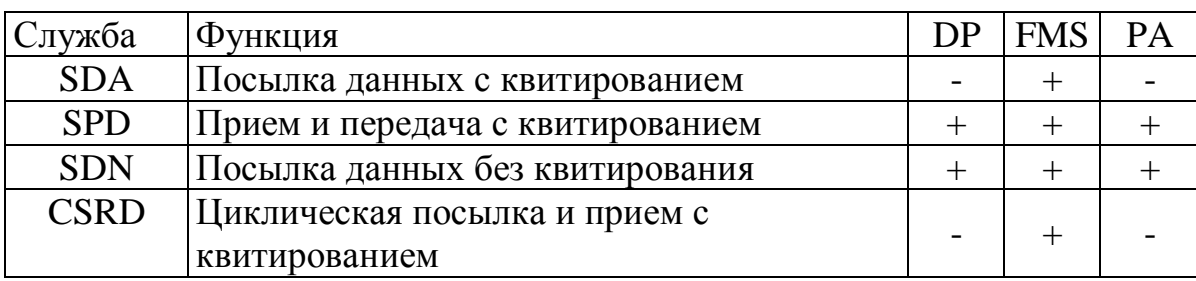

#### **Форматы телеграмм PB**

1) Формат с постоянной длиной информационного поля или пакета SD1.

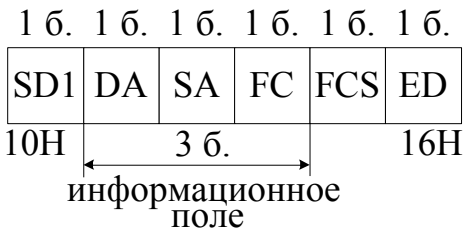

*Рис. 4.1.* Формат телеграммы с постоянной длиной информационного поля: DA – адрес назначения; SA – адрес источника; FC – идентификатор службы; FCS – контрольная сумма; ED – окончание пакета.

2) Формат с постоянной длиной информационного блока с данными.

Информационный блок дополняется 8-ми байтами информации пользователя.

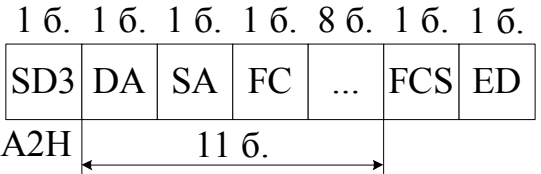

*Рис. 4.2.* Формат телеграммы с постоянной длиной информационного блока с данными:

SD3 – идентификатор.

3) Формат с переменной длиной поля данных.

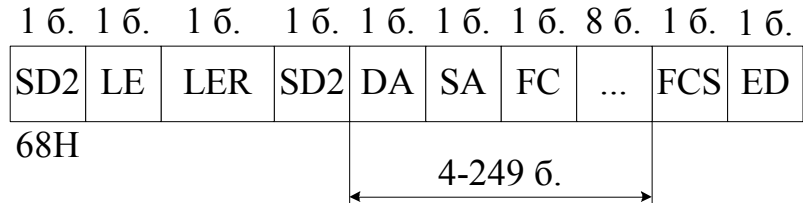

*Рис. 4.3.* Формат телеграммы с переменной длиной поля данных: LE – байт длины информационного поля; LER – резервный байт.

4) Формат – короткое квитирование. Длина – один байт.

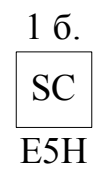

#### *Рис. 4.4.* Формат телеграммы – короткое квитирование

5) Телеграмма – маркер (длинное квитирование).

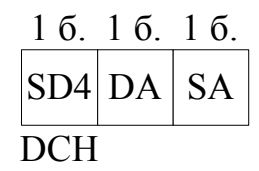

#### *Рис. 4.5.* Формат телеграммы – маркер

#### **б) AS-Интерфейс – система для объединения в сеть сенсоров, датчиков и исполнительных механизмов**

AS-Интерфейс представляет собой еще один способ подключения электрических датчиков или исполнительных механизмов, как к системам электроснабжения, так и к системе управления. Для адаптации таких устройств к AS-Интерфейс существуют специальные интерфейсные модули.

В качестве среды передачи используется профилированный двухпроводный кабель, по которому одновременно можно передавать управляющие сигналы и электропитание.

## **в) Industrial Ethernet – промышленный Ethernet, стандарт для объединения в сеть производственных участков**

Шинная система Industrial Ethernet была разработана в середине 80-ых годов. Она представляет собой сеть промышленного применения, базирующуюся на стандарте Ethernet.

Высокая надежность шины Industrial Ethernet в производственных условиях явилась одной из причин для выбора стандарта Ethernet в качестве основы для разработки стандарта MAP.

Достоинства данной шины: высокая скорость передачи данных, простота наращивания структур, созданных на ее основе, открытость, большая распространенность.

Существует несколько исполнений Industrial Ethernet:

− Industrial Ethernet на базе коаксиального кабеля с дополнительной оплеткой (так называемый триаксиальный кабель). Максимальная протяженность кабеля в этой модификации - 1,8 км.

2

− Industrial Ethernet на базе витой пары. Максимальная протяженность кабеля в этой модификации - 100 м.

− Industrial Ethernet-FO (Fiber Optic) - оптоволоконный кабель. Высокая степень помехозащищенности оптоволоконных сред передачи, делает их идеальным средством для создания коммуникационных систем большой протяженности, работающих в условиях с повышенной электромагнитной зашумленностью. Максимальное расстояние между двумя соседними узлами при использовании Industrial Ethernet-FO может достигать 4,5 км.

Также ко всем сетям SIMATIC NET можно подключать персональные компьютеры, работающие под различными операционными системами. Результат сравнения всех вышеперечисленных разновидностей сетей SIMATIC по базовым показателям приведен в таблице 4.

Т а б л и ц а 4

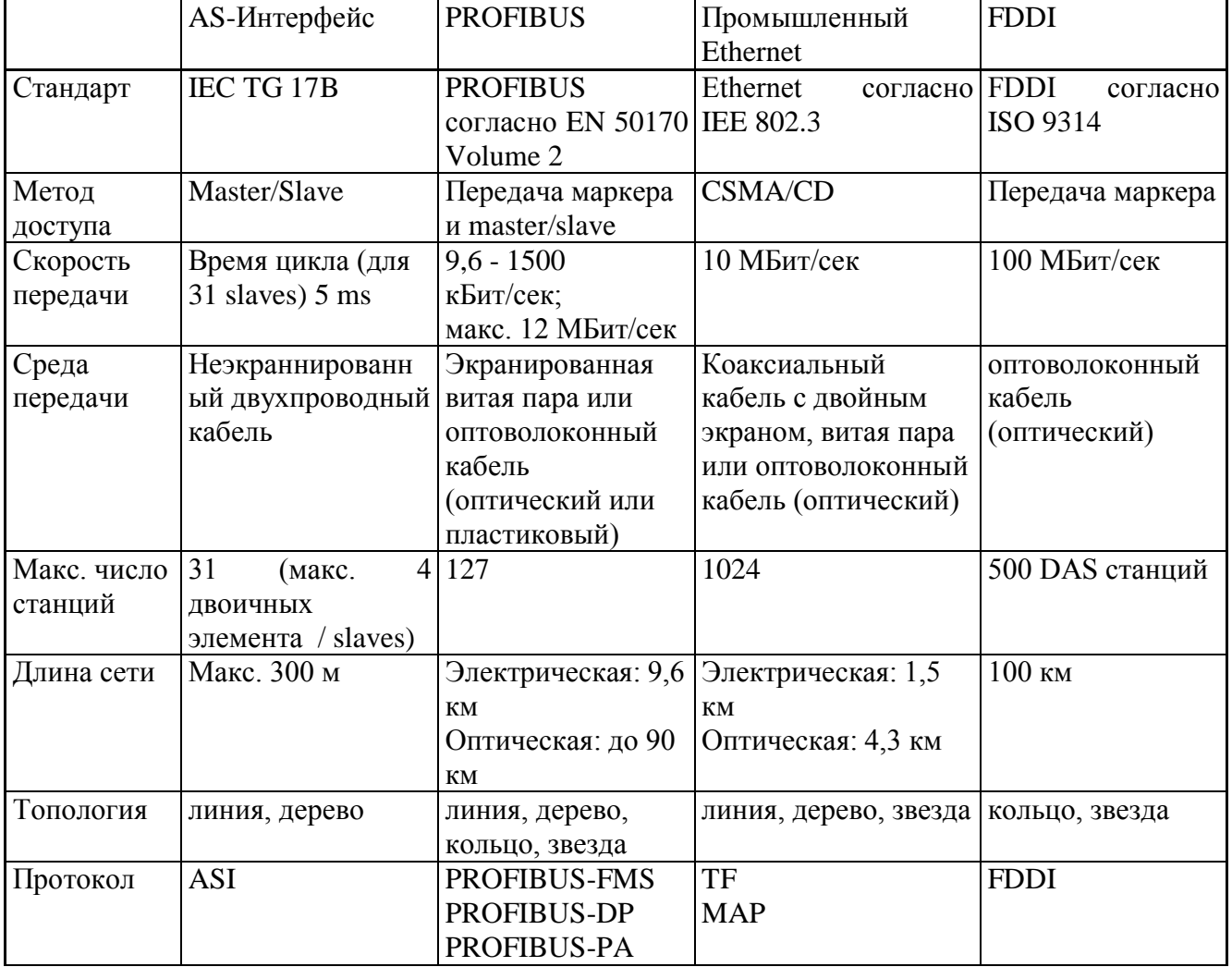

Сравнение сетей SIMATIC

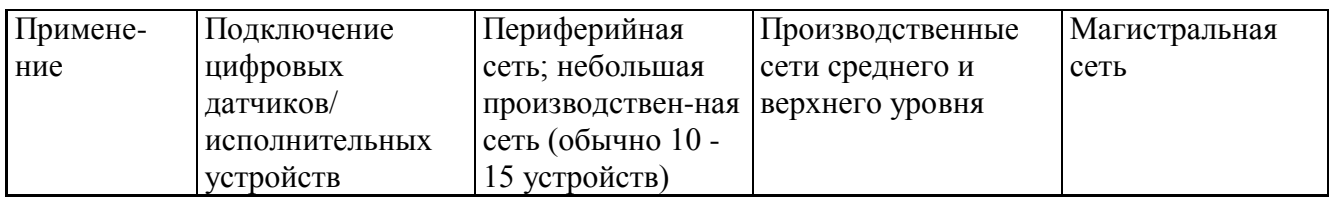

## 4.1.2. Линейные драйверы RS-485 на примере ADM 485

Микросхема ADM 485 имеет корпус DIP-8 (рисунок 4.6). Назначение выводов приведено в таблице 5.

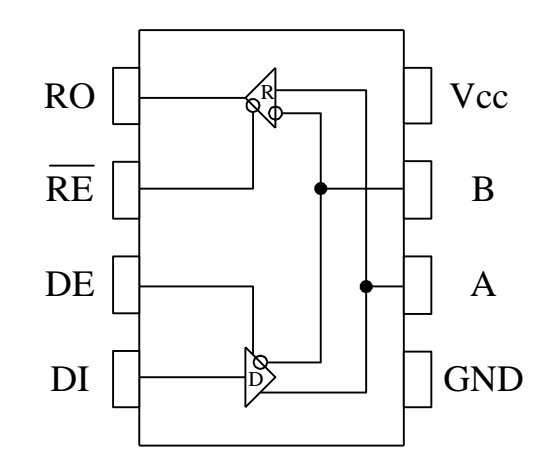

Рис. 4.6. Микросхема ADM 485

Когда RE# = 0, данные с А и В переходят на R0, Когда DE = 1, данные с А и В переходят на DI.

Таблица 5

Назначение выводов микросхемы ADM 485

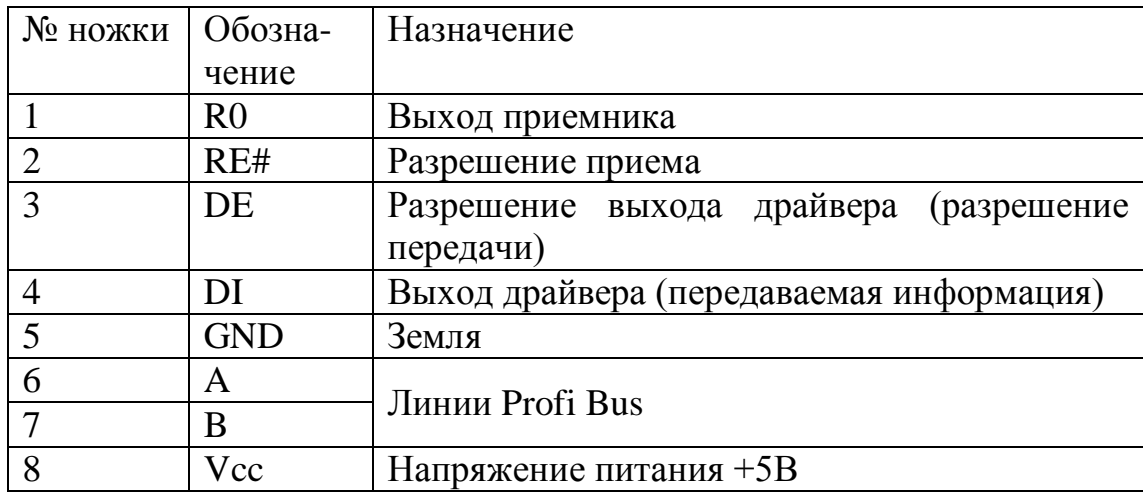

Если приемник и передатчик будут активизированы одновременно (RE#=0 и DE = 1), то информация с передатчика будет повторена (возвращена передающему устройству) через канал приема. Таким образом, можно осуществлять контроль интерфейса.

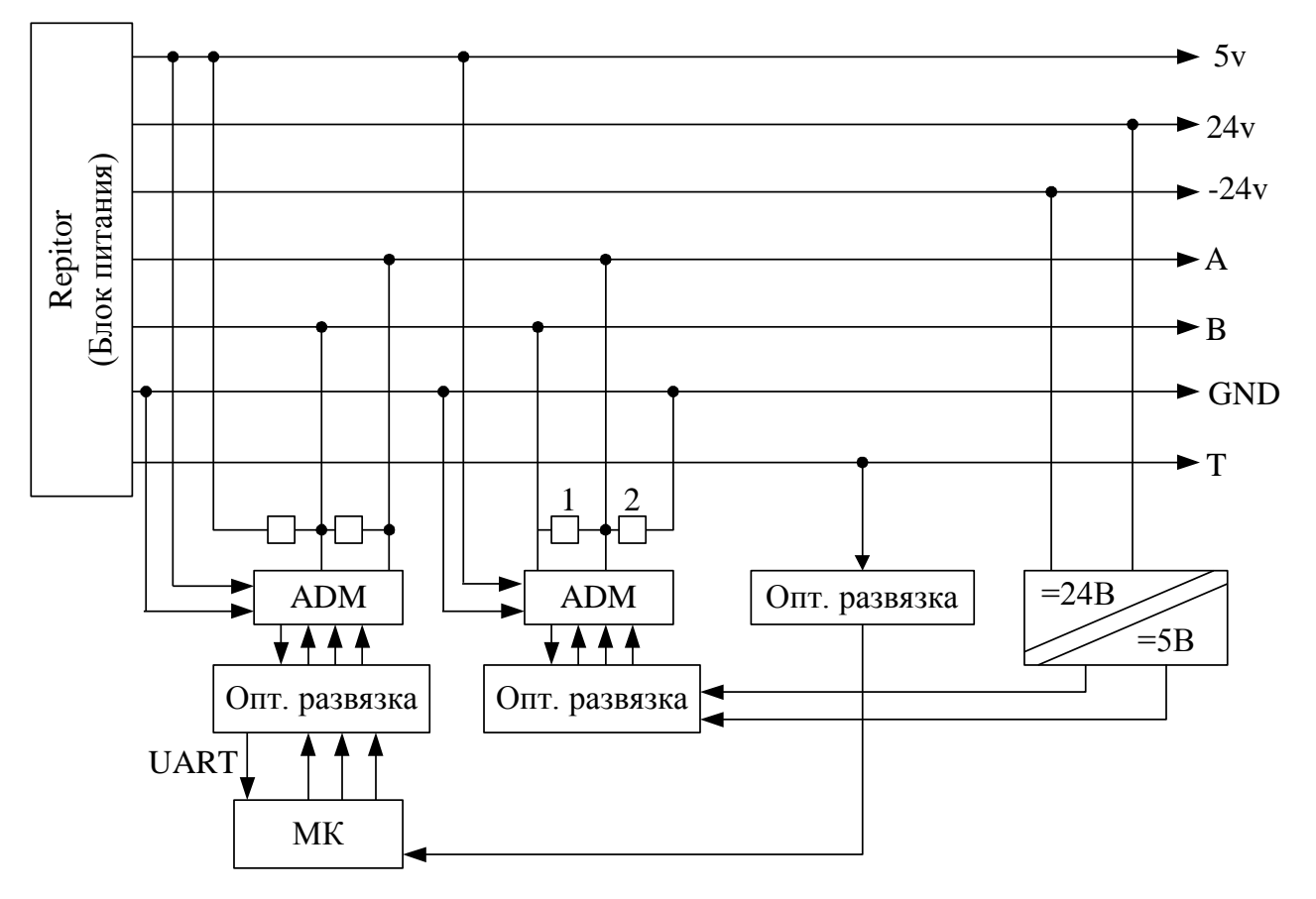

#### **4.1.3. PB-DP**

*Рис. 4.7.* Принцип организации каналов РВ: МК – микроконтроллер.

На рисунке 4.7 резистор 1 является терминатором, а резистор 2 обеспечивает напряжение при отключении обоих источников.

В Token Ring (PROFIBUS) каждый мастер должен знать следующего мастера, так как маркер передается строго по логическому кольцу.

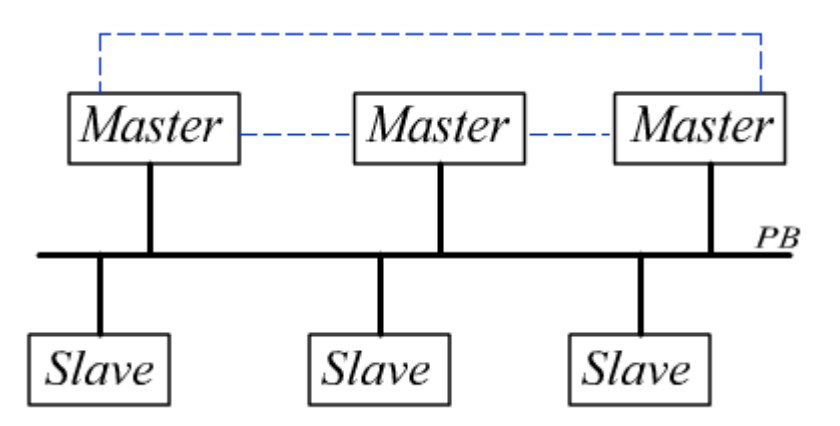

*Рис. 4.8.* Обмен маркером

#### **Метод обмена маркером**

Активные участники обмена (Мастера) связаны в логическое кольцо, каждый мастер знает, кому он должен передать маркер после завершения владения сетью.

Маркер дает право устройству им обладающему управлять линиями передачи данных, при этом не обязательно идет только передача от мастера, в ответ на запрос мастера Slave- устройство также может вести передачу.

В системе Token Ring установлены максимальные длительности удержания маркера, при превышении которых узлом сети, возникает системная ошибка сети.

Пассивные узлы никогда не принимают маркер, но возможна реконфигурация активного устройства в пассивное, то есть если узел сети долго удерживает маркер, то этот узел можно вывести из маркерного кольца и восстановить правильную работу сети.

#### **4.1.4. PB-PA**

С помощью PROFIBUS-PA можно реализовать линейные, древовидные и звездообразные архитектуры сети.

На шинную систему можно подключить не более 32-х участников. Интерфейс двухпроводной, для связи с PROFIBUS-DP используется специальный мост-преобразователь интерфейсов, который не только выполняет функцию согласования уровней, но и функцию согласования скорости передачи данных.

Интерфейс PROFIBUS-PA предназначен для передачи информации в зоны повышенной безопасности, то есть вопросы производительности не ставятся, главным является надежность.

2

#### **Физический уровень интерфейса PROFIBUS-PA**

Один абонент используется для связи с другими интерфейсами, например, с PROFIBUS-DP.

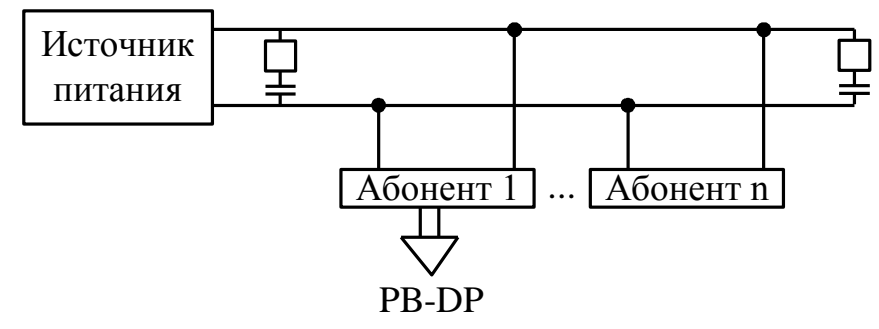

*Рис. 4.9.* Физический уровень интерфейса РВ-РА

Питание абонента происходит от шины за счет модуляции напряжения питания. Реализуется симметричная сеть по переменному току.

*Рис. 4.10.* Питание абонента

Достаточно двух проводов интерфейса, чтобы запитывать устройства и передавать данные.

Длина интерфейса до 1900 метров, реализация линий связи интерфейса PROFIBUS-PA не стандартизована.

#### **Топология сетей PROFIBUS-PA**

Для организации сетей используются Т-образные ответвители, которые могут содержать в себе терминаторы.

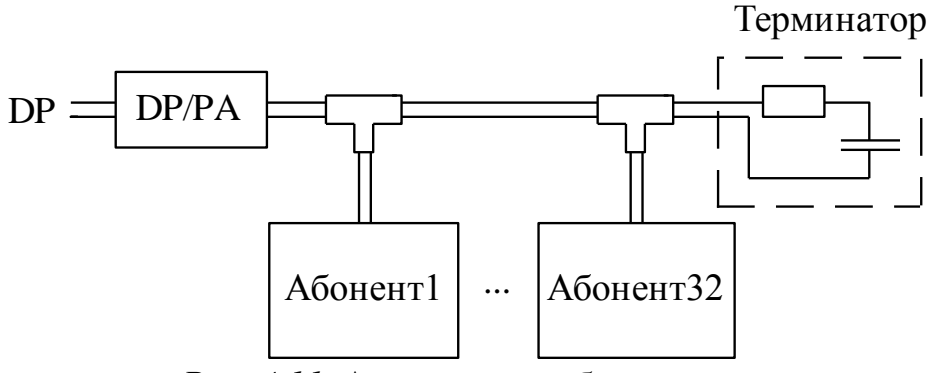

*Рис. 4.11.* Архитектура общая шина.

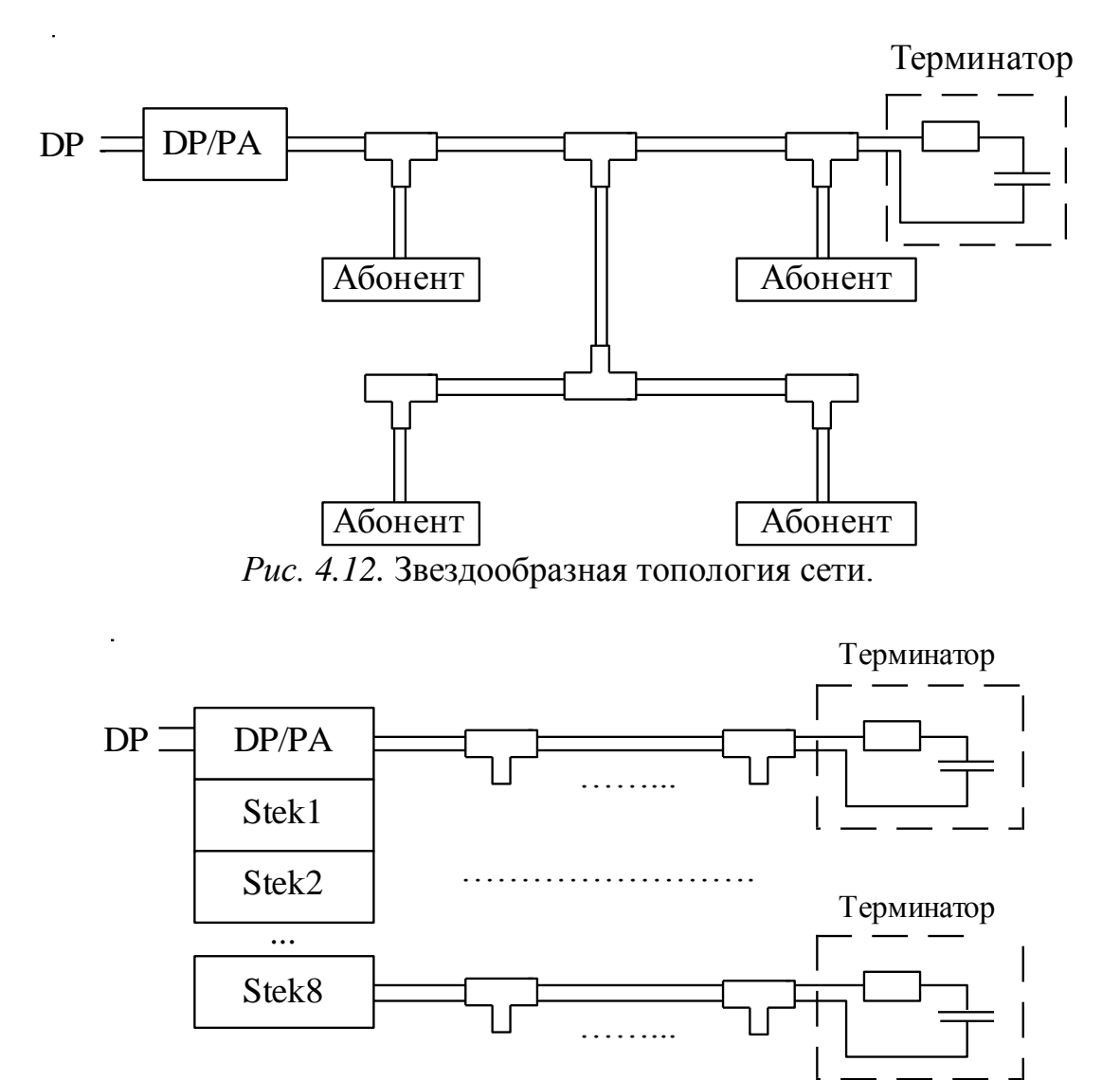

*Рис. 4.13.* Использование стека мостов DP/PA

Стек – это конструктивное исполнение устройств. В данном случае стеки выполняют одинаковые функции.

#### **4.1.5. Технология беспроводной связи в ИК-диапазоне**

В качестве модуля ИК-ых связей используется модуль ILM – «инфракрасный модуль связи».

Расстояние не более 15 метров.

Скорость передачи не более 1,5 Мбита/с.

При построении могут использоваться различные оптические устройства: зеркала, призмы и т.д, которые сокращают максимальное расстояние между узлами ILM.

В ИК-ых сетях может быть только одно Master-устройство, из-за возможности получения в противном случае ненадежной сети.

ИК канал используется:

- в случае мобильных устройств;
- при невозможности электрической связи.

#### **Топология ИК сетей**

1) ???

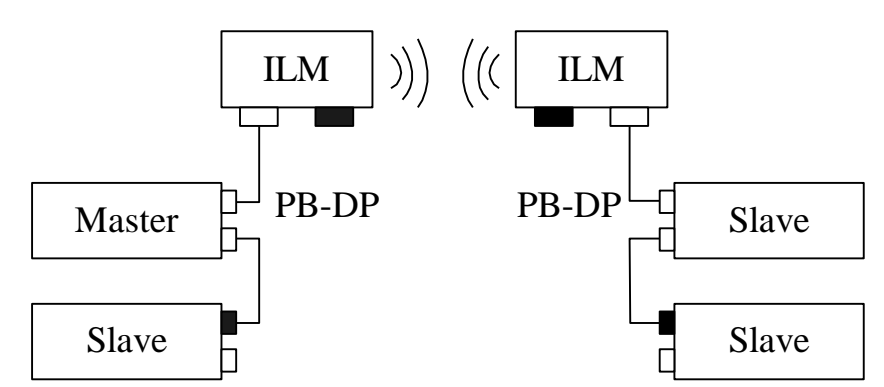

*Рис. 4.14.* Реализация беспроводной связи в сети PROFIBUS

Все Master-устройства должны быть сосредоточены только в одном сегменте.

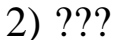

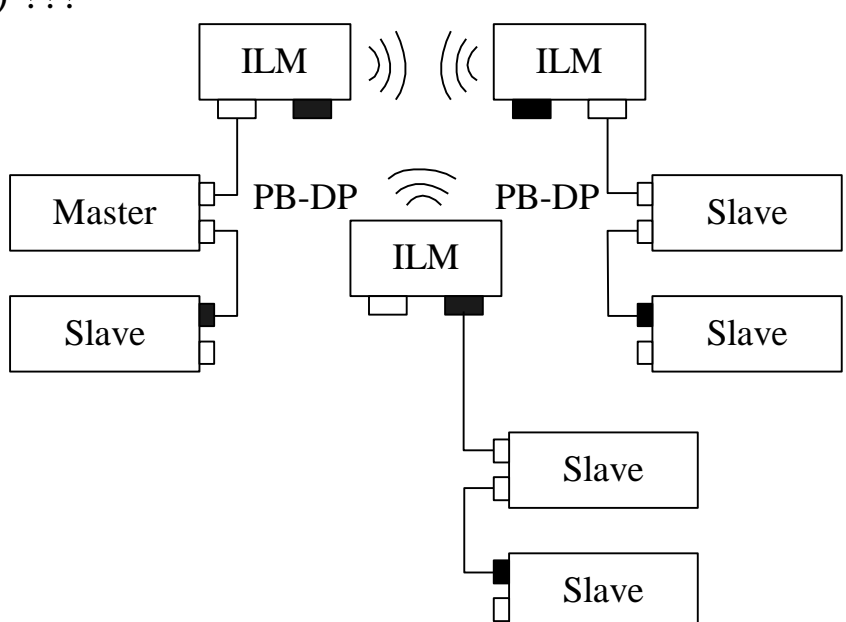

*Рис. 4.15.* Несколько модулей ILM

## **4.1.6. Оптоволоконные линии связи**

Используется два типа модулей:

1. OLM – модуль оптической связи;

2. OLР – оптическая вставка связи. Это очень простой модуль, который позволяет преобразовать РВ-DP на оптоволоконную среду передачи непосредственно на разъеме РВ.

Модуль OLР может быть использован только со Slaveустройствами, его функциональность гораздо ниже, чем OLM.

3. Интегрированное оптоволоконное подключение. То есть уже существует устройство с разъемом, в который мы можем подсоединить оптоволокно.

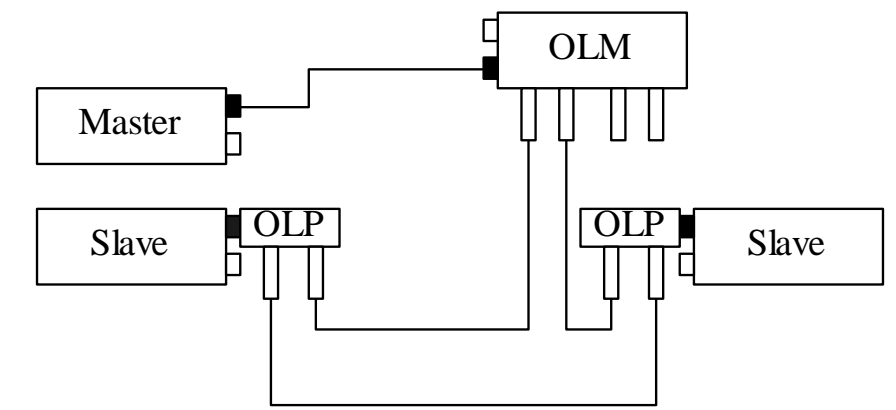

*Рис. 4.16.* Интегрированное оптоволоконное подключение

Все три устройства имеют интерфейс РВ-DP.

Существует два варианта шинных конфигураций с использованием OLM-модулей, которые приведены на рисунке 4.17 и 4.18 соответственно.

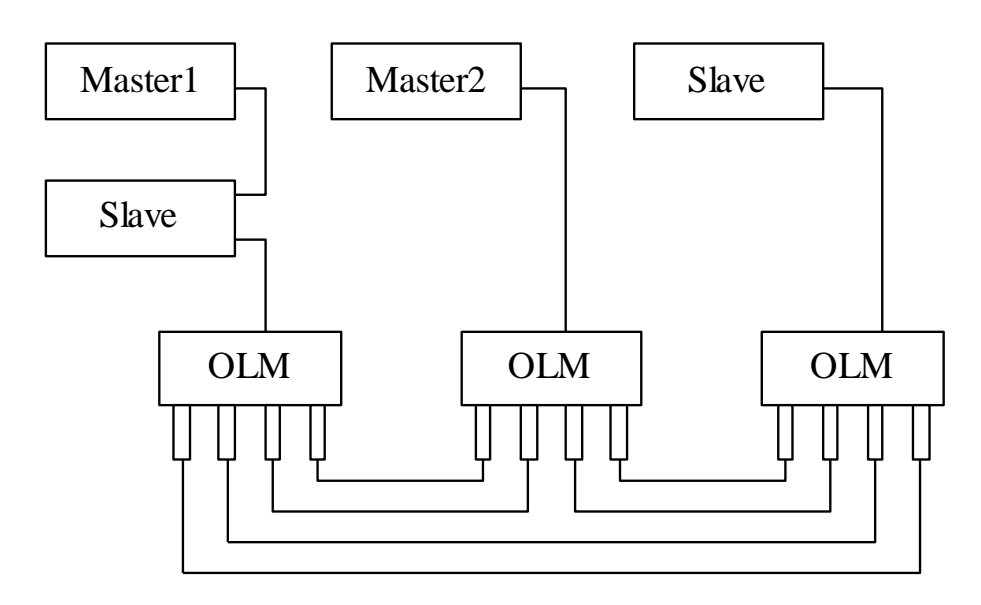

#### *Рис. 4.17.* Шинная конфигурация с использованием OLM-модулей, первый способ

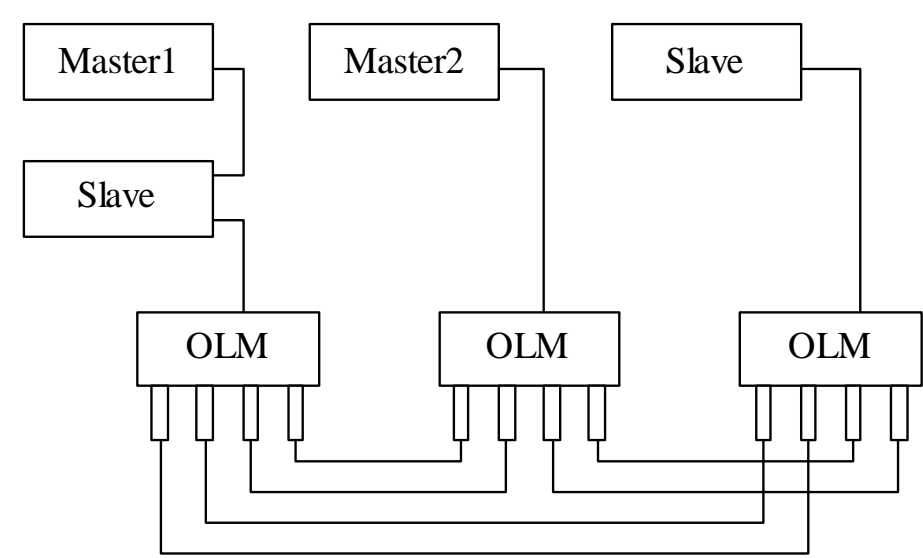

*Рис. 4.18.* Шинная конфигурация с использованием OLM-модулей, второй способ

Характеристики передачи по оптоволоконному каналу

- 1. Скорости передачи до 12 Мбит/с;
- 2. Длина 15 км;

3. Возможность использования пластикового оптоволокна при значительном сокращении длины. Длины до 50-80 м, у пластика нет ограничения на угол изгиба, он дешевле.

# **4.1.7. Устройства связи**

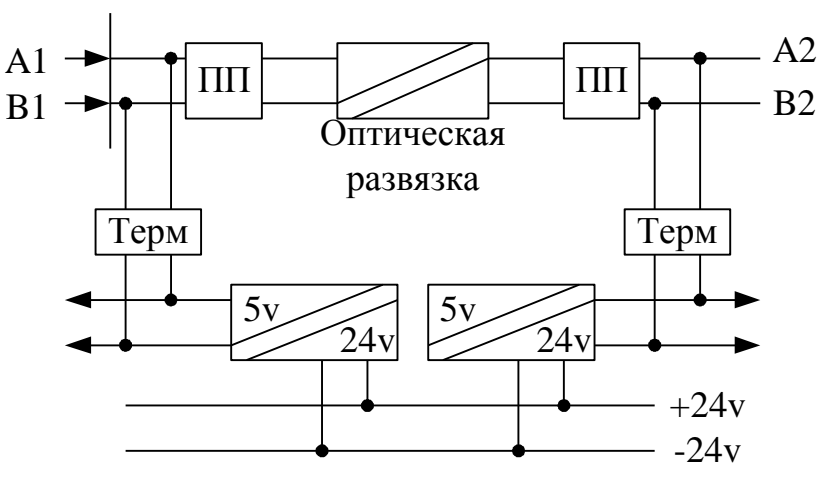

*Рис. 4.19.* Повторитель RS-485: ПП- приемо-передатчик; ТЕРМ-терминатор.

Терминатор может быть, как подключен так и не подключен.

Номенклатура блоков связи в системе автоматизации Siemens Automatic = SIMATIC.

1) Модуль подключения РВ к RS-232.

Выполняет преобразование интерфейсов. Можно подключить только один приемо-передатчик.

Назначение: подключение не стандартных устройств, имеющих интерфейс RS-232;

2) Модуль сопряжения подсетей РВ: DP/DP.

Устройство, позволяющее передать информацию побайтно от Мастера одной подсети к Мастеру другой подсети;

3) Модуль сопряжения DP/PA;

4) Преобразователи иных интерфейсов.

## **4.2. Состав и назначение устройств автоматизации**

## **4.2.1. Конструктивное исполнение**

## **Программируемые логические контроллеры (ПЛК)**

# *1) Контроллер S7-200.*

Предназначен для автоматизации тех.процессов не значительной сложности, порядка 10-15 входных/выходных сигналов. Возможно подключение не более двух модулей расширения (например, дополнительного АЦП, RS-232 и т.д.).

*2) Контроллер S7-300.*

Функциональность шире, чем у контроллера S7-200. Возможно подключение до 8-ми модулей расширения, один модуль обеспечивает 24 линии. Назначением данного контроллера является обработка данных с не очень высоким быстродействием.

*3) Контроллер S7-400.*

Это высокопроизводительные контроллеры, предназначенные для выполнения задач управления крупноразмерными объектами (по сложности управления), или обработки управленческой информации по сложным алгоритмам. Контроллер S7-400 характеризуется активной шиной.

Основа модульной системы – это устройства крепления модулей и информационные связи между ними.

Для S7-200 и S7-300 – это крепление на профильной шине, информационное взаимодействие происходит по кабелям от одного блока к другому. Профильной шиной является Rail – дин-рейка.

Для S7-400 монтаж и коммуникация блоков выполняется на специальном устройстве – активной шине.

## **4.2.2. Краткие характеристики семейств контроллеров S7**

## **Основные характеристики S7-200**

- 1) Объем памяти программ 4 Кбайта или 1,3 Кбайта инструкций;
- 2) Объем памяти данных 2 Кбайта, память встроенная, энергонезависимая;
- 3) Языки программирования: STEP7 MicroWin это среда программирования;
- 4) Время выполнения логической команды 0,37 мкс;
- 5) Контроль времени цикла 300 мс;
- 6) Количество флагов 256;
- 7) Количество виртуальных счетчиков 256;
- 8) Разрядность счетчиков 15 бит;
- 9) Количество таймеров (виртуальных) 256;
- 10) Диапазон работы таймера от 1 мс до 1 часа;
- 11) Коммуникационный интерфейс RS-485 в режиме PPI;
- 12) Количество модулей расширения не более двух;
- 13) Количество дискретных линий 40 входов и 32 выхода;
- 14) Количество аналоговых линий 8 входов и 4 выхода.

## **Основные характеристики S7-300**

- 1) Объем памяти данных от 20 до 80 Кбайт или 16 Кбайт инструкций;
- 2) Память реализована виде ММС Flash карт объемом до 4 Мбайт;
- 3) Наличие часов реального времени;
- 4) Программирование на языке STEP7;
- 5) Время выполнения команды от 0,6 мкс до 60 мкс;
- 6) Количество флагов 2 Кбайта;
- 7) Количество таймеров 128;
- 8) Физический интерфейс RS-485 MPI (подключение нескольких устройств);
- 9) Количество модулей расширения до 8-ми;
- 10) Количество дискретных каналов ввода/вывода до 1 Кбайта;
- 11) Количество аналоговых каналов 256 входов и 128 выходов (с использованием модулей расширения).

#### **Основные характеристики S7-400**

- 1) Объем памяти данных до 20 Мбайт;
- 2) Карта памяти до 64 Мбайт;
- 3) Время выполнения одной команды от 10 нс до 200 нс;
- 4) Количество модулей расширения до 22;
- 5) Количество цифровых каналов ввода/вывода до 128 Кбайт;
- 6) Количество аналоговых каналов до 8 Кбайт.

## **4.2.3. Состав модулей расширения**

#### **Элементы контроллеров:**

1. Rail дин-рейка;

2. Фронтальный соединитель – фронт-штеккер. Промежуточный разъем, предназначенный для быстрой коммутации жгутов. С одной стороны клемная колонка под винчестер, с другой стороны разъем;

3. Модули расширения:

- модули цифрового ввода;
- модули цифрового вывода;
- модули цифрового ввода/вывода;
- модули аналогового ввода;
- модули аналогового вывода;
- модули аналогового ввода/вывода;
- 4. Блок питания;
- 5. Карты памяти;
- 6. Интерфейсные модули;

7. Устройства коммутации (патчкорды).

## Модули для S7-400:

- 1) Возможность ЦП. установки нескольких которые действуют, как процессоры, AT. совместимые с ОНИ используют программы пользователя;
- 2) Возможность установки контроллеров серии 488;
- 3) Прикладные модули являются процессорными модулями, совместимыми с шиной ISA, для установки процессорных модулей;
- 4) Модуль расширения, служит ДЛЯ подключения **Tpex** прикладных модулей;
- 5) Модули адаптера АТ представляют слот для 16-ти битного модуля;
- 6) Модули массовой памяти, служат ДЛЯ подключения винчестера;
- 7) Интерфейсные модули.

Для того чтобы избежать путаницы в типах стандартов модулей, существуют заказные номера, которые однозначно идентифицируют функциональность модулей.

4.2.4. Панели оператора !Добавить

## 4.2.5. ЛОГО-устройства !Добавить

#### 4.2.6. Способы подключения различных типов датчиков

Существует два типа аналоговых датчиков:

- классические;

- интеллектуальные.

Классические датчики могут подключаться двумя способами:

1) Двухпроводным - двухпроводные датчики;

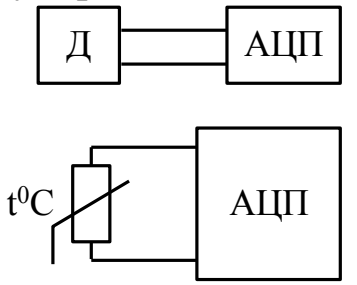

Рис. 4.20. Примеры двухпроводных датчиков

В качестве датчика могут использоваться: терморезистор, фотоэлементы (фоторезисторы, фототранзисторы), термопары и т.п, не требующие дополнительного питания по выделенным линиям.

Термопара характеризуется измерительным спаем и контрольным спаем (рисунок 4.21). Напряжение U пропорционально разности температур  $t_1$  и  $t_2$ .

*Рис. 4.21.* Датчик – термопара

Виды термопар:

- с термостатируемым контрольным спаем. Более высокая точность изменения и большая сложность.

- с нетермостатируемым контрольным спаем.

Линии подключения датчика (термопары) бывают экранированные и неэкранированные.

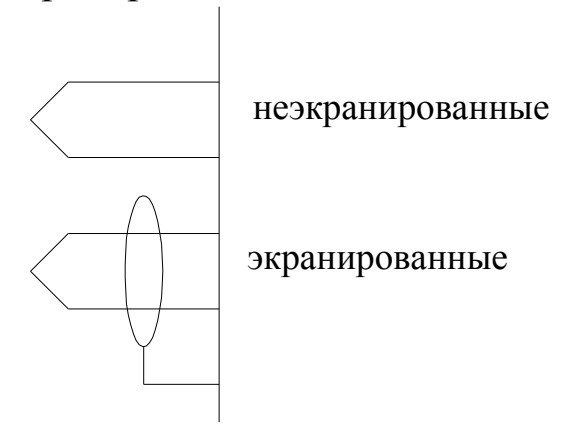

*Рис. 4.22.* Линии подключения термопары

Двухпроводные входы/выходы бывают потенциальные и токовые.

*Для потенциального входа* сопротивление приемника особой роли не играет.

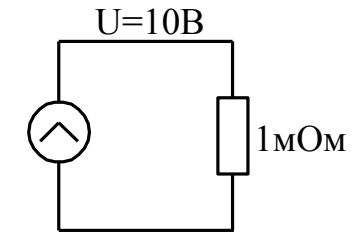

*Рис. 4.23.* Потенциальный вход/выход термопары

*Для токового входа* регламентируется величина сопротивления приемника.

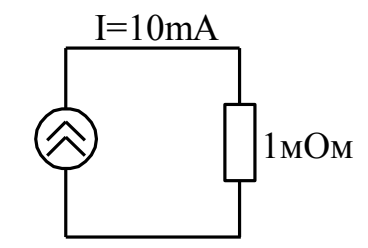

*Рис. 4.24.* Токовый вход/выход термопары

Для каждого датчика существует предельное значение напряжения (например, на рисунке это значение составляет Uрез = 10 кВ), которое данный датчик обеспечить УЖЕ не сможет.

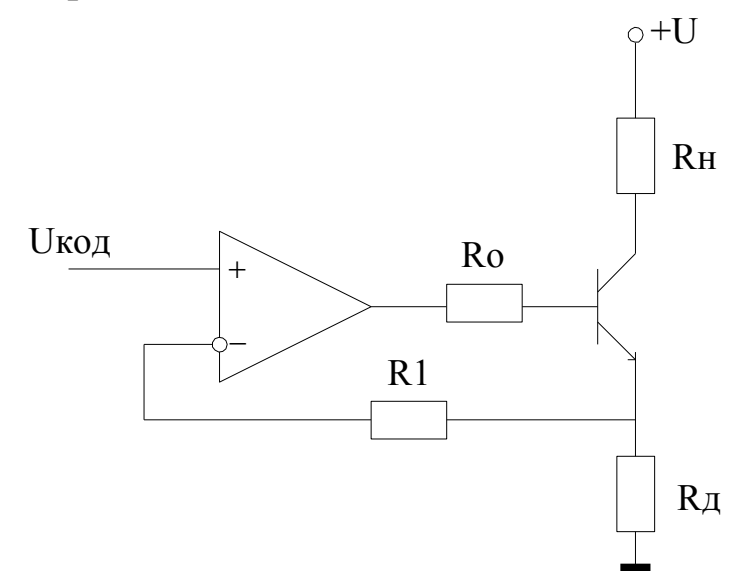

*Рис. 4.25.* Схема выходного канала генератора тока.  $R_D$  – датчик тока;  $Ro$  – ограничивающее базовый ток сопротивление; Rн – сопротивление нагрузки.

Для того чтобы датчики, имеющие токовый выход работали корректно, используют два диапазона токов:

– от 0 до 20 мА (низкая точность); – от 4 до 20 мА.

*Рис. 4.26.* График зависимости величины ошибки от значения тока

2) *Четырехпроводным* – четырехпроводные датчики или четвероточка.

В этих датчиках, как правило, две линии используются для подачи напряжения питания. Сам датчик реализуется по активной или реактивной мостовой схеме.

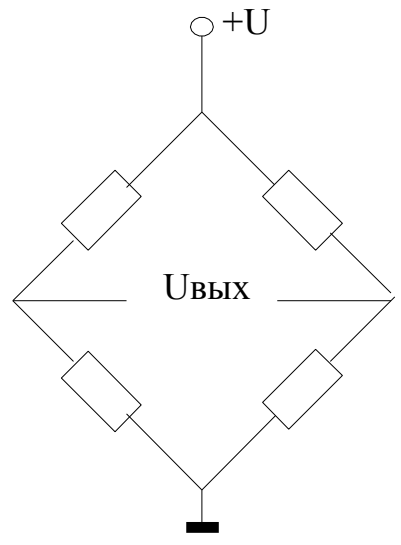

*Рис. 4.27.* Активный мост

Датчик, состоит из четырех резисторов, пары резисторов образуют делители напряжения, если сопротивления всех резисторов равны, то напряжение выхода равно нулю. Если добавляется терморезистор, то напряжение на выходе будет зависеть от температуры.

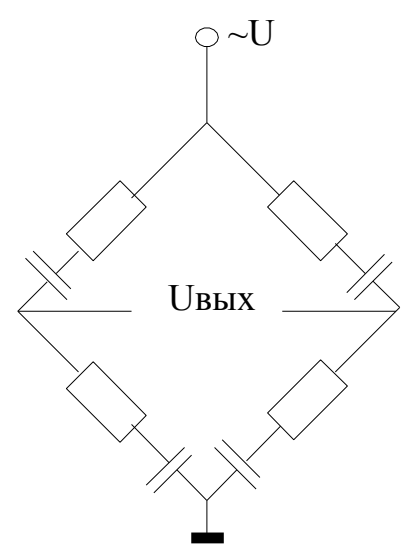

*Рис. 4.28.* Реактивный мост

Мостовые схемы используются, как правило, в тех приложениях, где необходимо определить величину отклонения исследуемой величины от заданного значения.

Существуют также датчики с микропроцессорной корректировкой характеристик, которые показаны на рисунке 4.29.

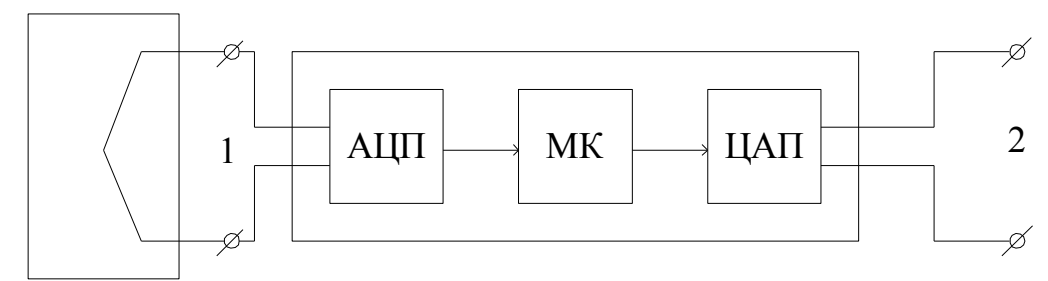

*Рис. 4.29.* Датчик с микропроцессорной корректировкой характеристик

Выходы микроконтроллерного блока полностью идентичны (электрически и конструктивно) с выходами датчика. Микроконтроллер в данном случае выполняет цифровую фильтрацию, линеаризацию характеристик датчика и параметрирование. Этот датчик не является интеллектуальным, так как интерфейс у 1 и 2 одинаков.

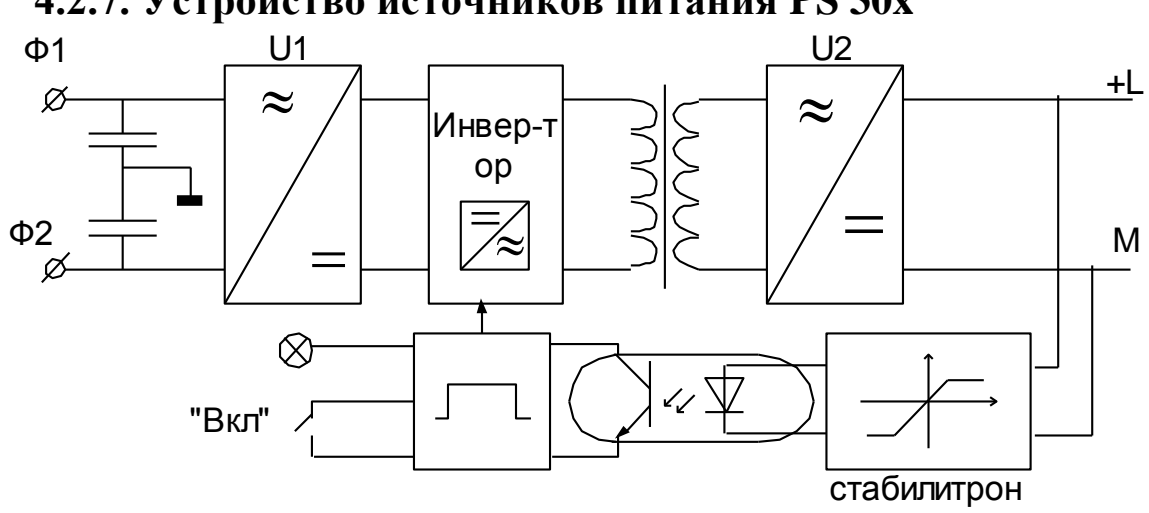

**4.2.7. Устройство источников питания PS 30x**

*Рис. 4.30.* Схема импульсного блока питания: U1– преобразователь переменного напряжения (≈) в постоянное (=), без гальванической развязки; DROP VOLTAGE – напряжение, которое необходимо убрать.

Чем выше частота, тем меньше габариты блока питания.

Первый преобразователь U1 преобразует входное напряжение 220 В в напряжение постоянного тока и реализуется в виде диодного моста.

Далее высокое постоянное напряжение подается на ИНВЕРТОР, выполняющий функцию преобразования постоянного напряжение в переменное или импульсное.
Импульсный сигнал поступает на вход высокочастотного трансформатора, где он вследствие действия магнитного гистерезиса ферромагнетика изменяет форму и амплитудное значение.

Выходное напряжение с трансформатора выпрямляется выходным преобразователем U2, в зависимости от напряжения на его выходе меняется частота работы инвертора.

# **4.2.8. Устройство и параметры модулей цифрового ввода**

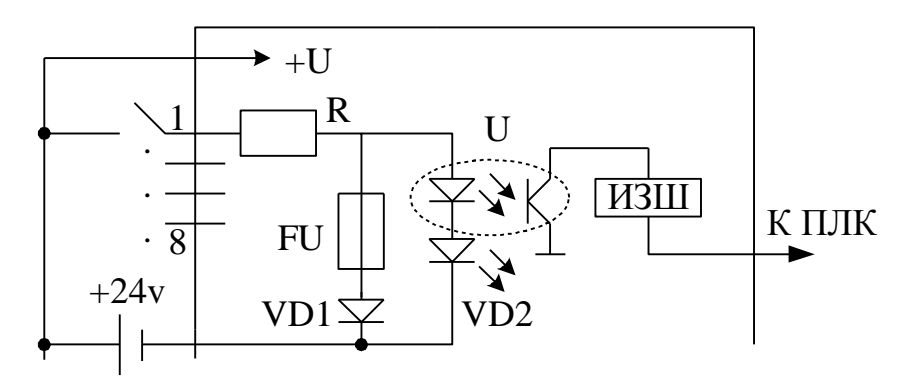

*Рис. 4.31.* Цифровой вход:

ИЗШ – Интерфейс задней шины; VD1 – используется для противодействия обратному включению; VD2 – светодиод индикации; R – ограничивающее сопротивление; FU – предохранитель.

Все входы объединены в группы по восемь линий, которые могут иметь развязанные земли.

Номинальное значение напряжения входа +24 В, питание постоянно.

Напряжение от 13 до 30 В соответствует сигналу логической «1», от -3 до 5 В – сигналу логического «0».

Входной ток порядка 7 мА.

Задержка до 5 мс.

# **4.2.9. Устройство и параметры модулей цифрового вывода**

Существует два типа цифровых выходов: *1) С оптоэлектронными ключами*

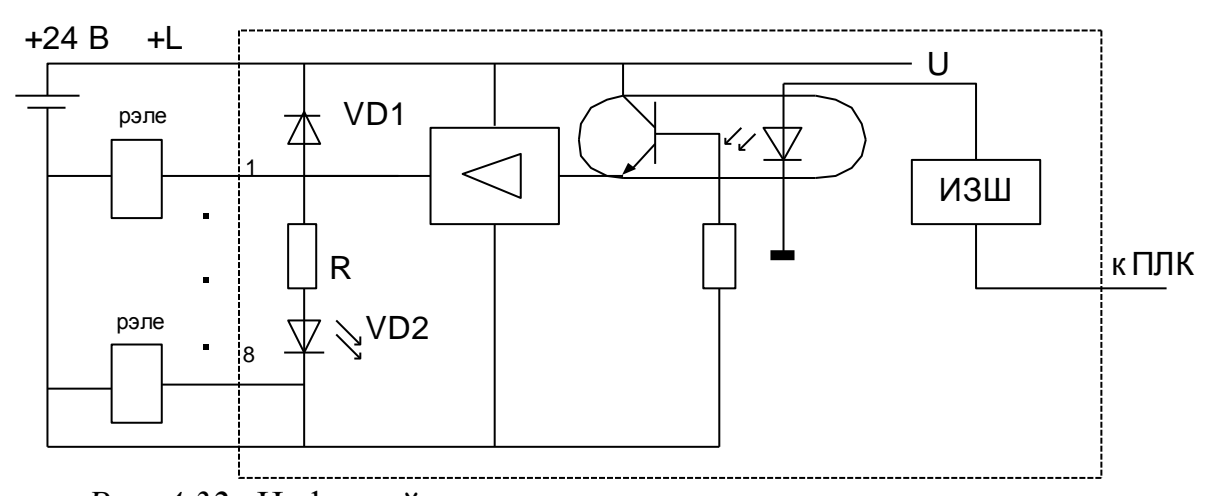

Рис. 4.32. Цифровой выход с оптоэлектронными ключами: VD1 - стабилитрон, предназначен для ограничения возможных всплесков напряжения; VD2 и R - элементы индикации состояния выхода; <sup>1</sup> - реле (нагрузка), можно подключить лампу накаливания.

Напряжение питания нагрузки +24 В. Выходной ток - до 0,5А;

Частота переключения на активной нагрузке до 100 Гц, на индуктивной до 0,5 Гц.

Существует защита линий от короткого замыкания (усилитель). Оптрон выполняет развязку двух земель.

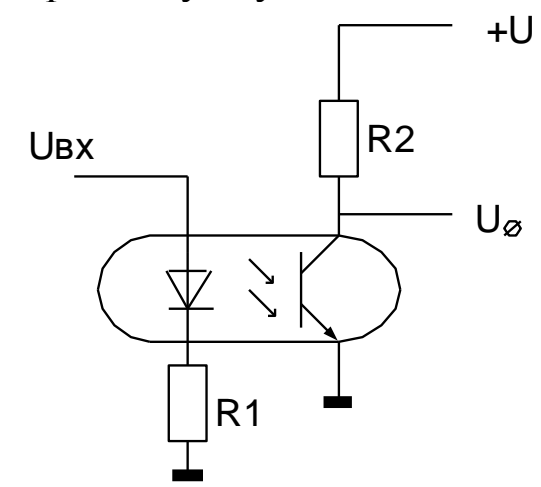

Рис. 4.33. Реализация развязки двух земель

Напряжение изоляции порядка 500 В.

 $U_{BX} = 0$  светодиод не горит, на базу транзистора излучение не действует, транзистор закрыт, следовательно, на выходе U.

Uвх = определенной величине, светодиод горит, на базу транзистора действует излучение, транзистор открыт, следовательно, на выходе «0».

2) С релейными выходами

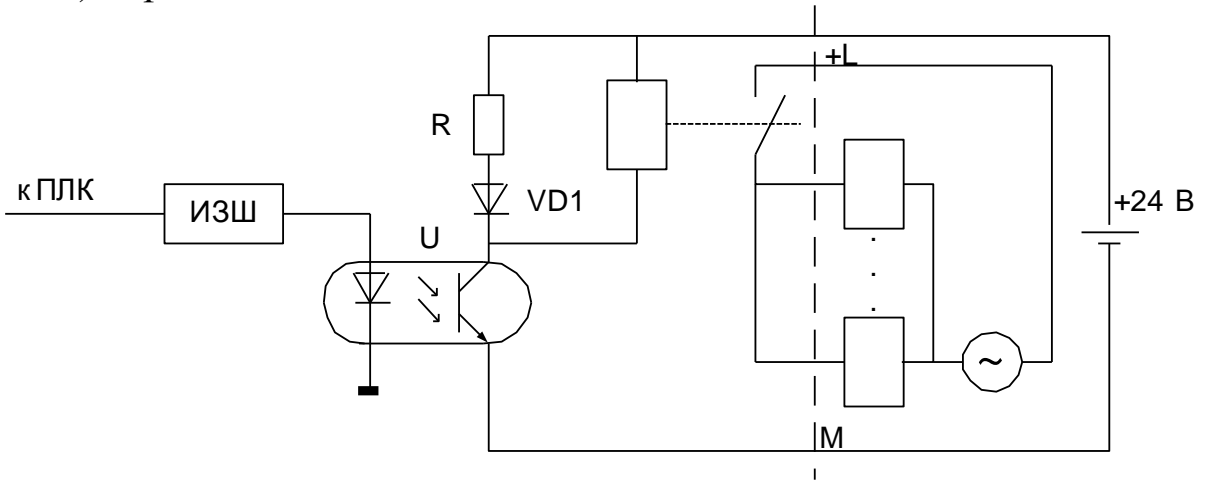

Рис. 4.34. Цифровой выход с релейными выходами

Используется всего три опорные точки (три напряжения), так устройство универсальное и неизвестно какое как значение напряжения понадобиться пользователю.

Использованы две развязки:

- оптрон;

- развязка одной группы реле от другой.

## 4.2.10. Устройство и параметры модулей аналогового ввода

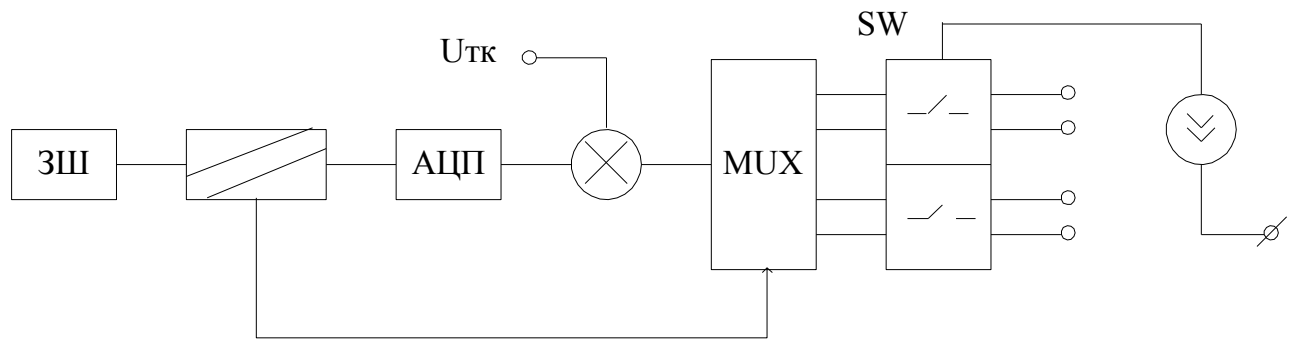

Рис. 4.35. Цифровой выход с оптоэлектронными ключами: ЗШ - задняя шина; Uтк - напряжение термокомпенсации, SW-ключи.

Входные линии сгруппированы по два канала. Ключи SW предназначены для переключения типа датчика.

Если мы подключаем датчик по 4-х проводной линии, то один из входов начинает выполнять функцию напряжения питания, и подключается к генератору тока, от которого осуществляется питание датчика, по второму входу мы получаем сигналы с мостовой схемы.

В случае подключения датчика по двухпроводной схеме, каналы (оба входа) работают независимо на получение аналогового сигнала.

Далее принятое напряжение после аналогового мультиплексора может быть скорректировано напряжением термокомпенсации.

**4.2.11 Устройство и параметры модулей аналогового вывода** нет информации

**4.2.11. Временные характеристики ввода аналоговых сигналов**

Модули ввода/вывода аналоговых сигналов построены по принципу коммутации аналоговых сигналов.

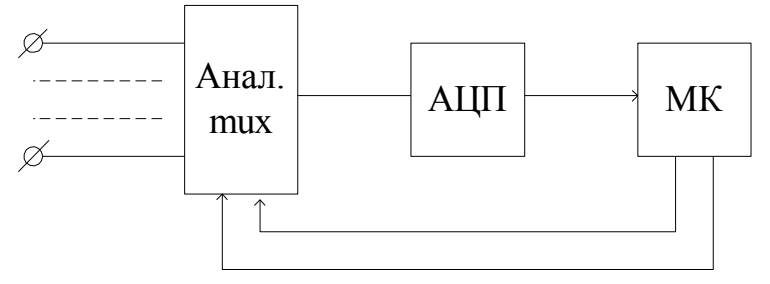

*Рис. 4.36.* Использование аналогового мультиплексора

Каждый канал измеряется друг за другом, то есть, последовательно.

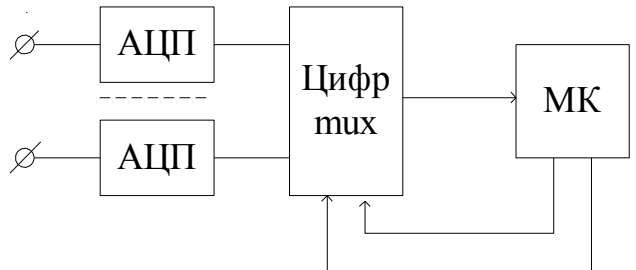

*Рис. 4.37.* Использование цифрового мультиплексора

Параллельная обработка каналов, одновременная работа всех АЦП.

Характеристики ввода аналоговых сигналов:

1) Время преобразования: *tconv* – включает в себя время на преобразование АЦП (измерение) и время диагностики канала (контроля обрыва).

2) Время цикла: *tс* – складывается из последовательного преобразования по *n* – каналам:

 $tc = n \cdot t \cdot conv.$ 

### **4.2.12. Временные характеристики вывода аналоговых сигналов**

- 1) Время преобразования время, которое требуется ЦАП для получения и выдачи аналоговой величины;
- 2) Время цикла. Складывается из последовательного преобразования по *n* – каналам. Однако, необходимо учитывать, что реальное время преобразования зависит от типа нагрузки;
- 3) Время установления это время между преобразованием величины и достижением ею установленного значения:

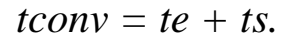

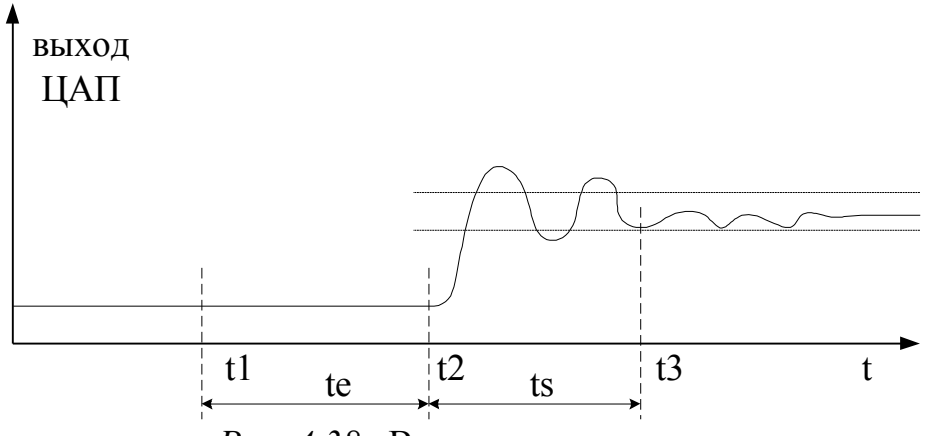

*Рис. 4.38.* Время установления

- 1. *t1* произошло событие: мы хотим записать новый аналоговый сигнал;
- 2.  $te = (t2 t1)$  время отклика системы;
- 3. *ts = (t3 – t2)* время установления (работа ЦАП).

# 4.2.13. Представление аналоговых величин

Числа в большинстве систем автоматизации представляются 16ти разрядными словами. В системах автоматизации производства SIMATIC приняты три формата представления аналоговых величин, которые отражены в таблице 6.

Таблица 6

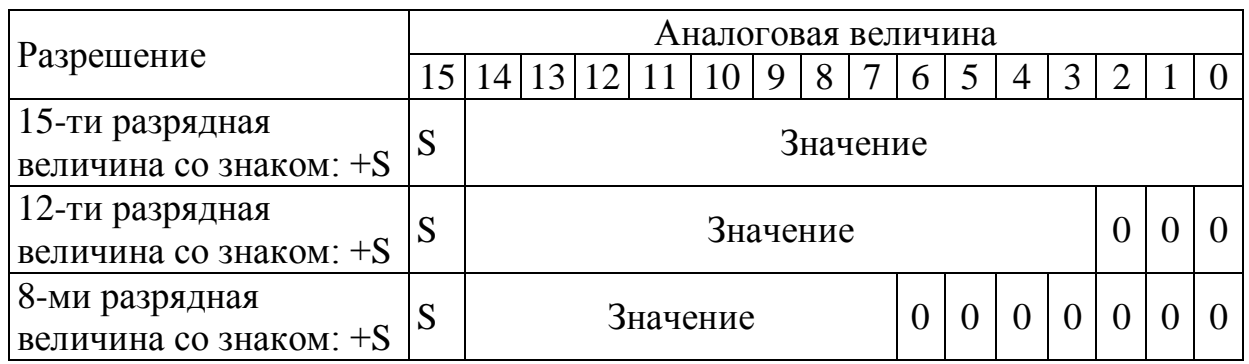

Форматы представление аналоговых величин

Например, необходимо записать число 3984<sub>10</sub> для дальнейшего вывода через аналоговый выход (максимальное число, которое можно представить 12-разрядным словом - 4095).

### $3984_{10} = 111110010000_2$

Добавляем  $\overline{B}$ конец слова три незначащих НУЛЯ.  $rac{1}{2}$ соответствует процедуре умножения на 8:

#### $111110010000_2 = 31872_{10} = 3984*8$

Устанавливаем первый бит числа равным 0 (положительное число):

#### 0000 1111 1001 00002

Полученное значение будет соответствовать числу 398410.

#### 4.2.14. Диапазоны измеряемых величин

Для процедур осуществления контроля  $\boldsymbol{\mathrm{M}}$ диагностики аппаратуры и процесса управления, введены следующие области измеряемых аналоговых величин:

1) Переполнение 7FFF÷7EFF (15 бит);

2) Перегрузка;

- 3) Нормальный диапазон;
- 4) Отрицательная перегрузка;

5) Потеря значимости.

# 5. ПРОГРАММНОЕ ОБЕСПЕЧЕНИЕ СИСТЕМ АВТОМАТИЗИРОВАННОГО ПРОИЗВОЛСТВА SIMATIC

# 5.1. Состав ПО

1) Инструментальные средства для проектирования. Имеют следующие три составляющие:

а) Языки высокого уровня:

- S7 SCL: стандарт ENG 1131-3, CIEC 1131-3. Структурные типы программирования на уровне функциональных схем;

- S7 GRAPH- графический язык, используемый для описания последовательностей управляющих команд.  $X$ од процесса управления разбит на шаги, переключение между которыми задается с помощью условий перехода - схожесть с сетями Петри.

- S7 HIGRAPH - является развитием предыдущего языка и используется для описания асинхронных или непоследовательных процессов управления.

б) Графические языки.

Язык СЕС – это визуальный язык программирования, используется для связывания существующих функций;

в) Дополнительное программное обеспечение:

- Borland C++ используется для аппаратуры под названием M7 (IBM-подобные машины);

- DOCPRO - позволяет подготавливать документацию по монтажу проекта;

- HARDPRO система расширенной конфигурации аппаратуры при крупномасштабных проектах;

- S7 P.DIAG - используется для диагностики системы;

- S7 PLCSIM - программа симуляции ПЛК.

2) Рабочие программы, которые состоят из регуляторов, инструментов связи с Windows и операционных систем реального времени.

а) Регуляторы:

- PID-регуляторы;

- MPID-регульторы;

- Fuzzy - нечеткие регуляторы;

- Neuro – нейрорегулятор на основе небольшого персептрона.

б) Инструменты связи с Windows

- PRODAVE MPI - набор инструментов для связи между аппаратурой SIMATIC;

- Сервер М7 DDE, используется для организации динамического обмена между приложениями.

в) Операционные системы реального времени

 $-M7$  SYS RT.

3) Человеко-машинный интерфейс, включающий:

a) Micro Computing - микро SCADA система, используется для сбора и индикации данных с одного ПЛК серии S7-200;

б) WinCC 5.0 - полноценная SCADA система для наблюдения и управления сетью ПЛК. СС - центр управления;

в) ProAgent - позволяет осуществлять быструю диагностику системы.

И т.д.

# 5.2. Инструментальное ПО ПЛК

# 5.2.1. Типы данных и способы адресации

- BOOL - двоичный;

- ВҮТЕ один байт;
- WORD слово, 2 байта;
- DWORD двойное слово, 4 байта;
- INT целое число, 2 бата;
- DINT двойное целое, 4 байта;
- REAL число с плавающей точкой, 4 байта;
- ТІМЕ время, 8 байт;
- $DATE \text{Jara}$ ;
- TIME\_OF\_DAY время суток, 8 байт;
- CHAR символ, 1байт.

Используется ВСD-код - двоично-десятичное представление, каждый десятичный бит записывается тетрадой двоичных бит.

Реализовано два типа адресации:

1) Непосредственная адресация - операнд задается в виде константы:

2) Прямая адресация – использование переменной в качестве операнда.

# 5.2.2. Организационная структура программы

Программа, написанная на языке STEP7, состоит из следующих блоков:

1) Организационные блоки (ОВ).

Аббревиатуры являются зарезервированными словами, **HX** нельзя изменять! Каждому организационному блоки соответствует своя функция.

2) Блоки функций (SFC).

Содержат типовые процедуры по управлению ПЛК и его операционной системой.

3) Блоки данных (DB).

Организационные блоки (ОВ) используются в следующих ситуациях:

- при запуске ПЛК;

- при циклическом или зависящем от времени, исполнении программ;
- при возникновении ошибок;

- при возникновении аппаратных прерываний.

## Назначение блоков:

1) ОВ1 - основная программа ПЛК;

2) OB10÷OB17 – прерывание по времени, по умолчанию время не установлено:

3) OB20÷OB23 - прерывание с задержкой, т.е. через какое время будут производиться действия;

4) ОВЗ0÷ОВЗ8 – циклическое прерывание по времени:

для ОВЗ0-5с, ОВЗ1-2с, ОВЗ2-1с, ОВЗ3-500мс, ОВЗ4-200мс, ОВЗ5-100мс, ОВЗ6-50мс, ОВЗ7-20мс, ОВЗ8-10мс;

5) ОВ40÷ОВ47 - аппаратные прерывания. В ПЛК существуют специальные цифровые входы, имеющие дополнительные функции аппаратного прерывания. Они могут быть сконфигурированы как для ввода сигнала, так и для организации прерываний (но не одновременно);

6) ОВ70÷ОВ90 – ошибки:

- резервирования ввода/вывода или контроллера (характерно для контроллеров S7-400);

- ошибка времени, если программа имеет слишком большой размер;

- неисправность источника питания;

- диагностическое прерывание;

- прерывание при установке или съеме модуля расширения;

- аппаратная ошибка процессора;

- коммуникационная ошибка;

7) ОВ90÷ОВ102 – программы начального старта:

- ОВ90 – теплый или холодный рестарт;

- ОВ100 – теплый рестарт;

- ОВ101 – горячий рестарт;

- ОВ102 – холодный рестарт;

Холодный рестарт – это загрузка ПЛК с включением питания, ОЗУ имеет случайные значения.

Теплый рестарт – это рестарт системы с обнуление памяти.

Горячий рестарт – это рестарт, при котором значения памяти остаются неизменными, осуществляется только перезагрузка программного счетчика.

8) ОВ121 и более – ошибки периферии и программирования.

## **5.2.3. Структура и способы работы с пакетом STEP7**

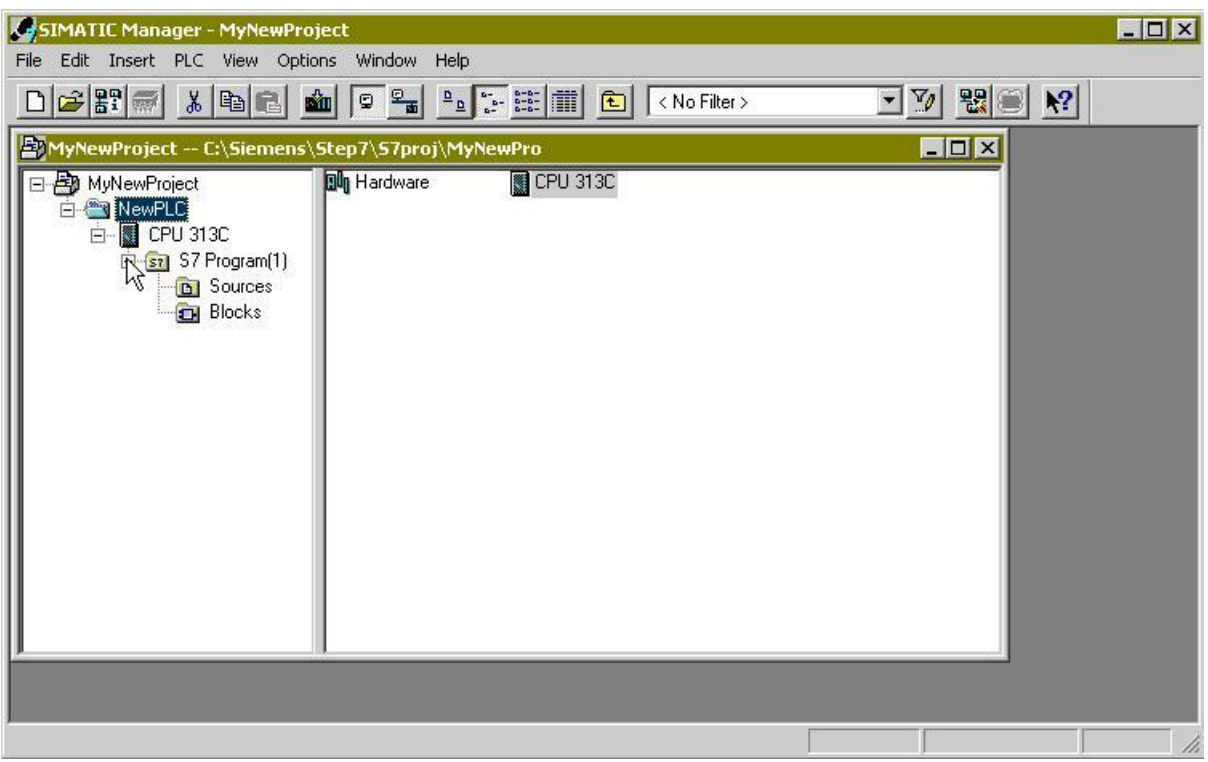

*Рис. 5.1.* Главное окно менеджера STEP7

Левое окно представляет собой окно навигации по проекту, которое содержит древовидную структуру, соответствующую включенным в проект ПЛК модулям и другим устройствам.

Каждое из этих деревьев содержит ветви, отвечающие за аппаратное и программное обеспечение. При выборе ветви аппаратного обеспечения, в правом окне отображаются иконки действий над аппаратурой, например вызов специальной программы конфигурации аппаратуры.

Нижним уровнем ветви дерева, соответствующего программному обеспечению являются программные объекты – блоки.

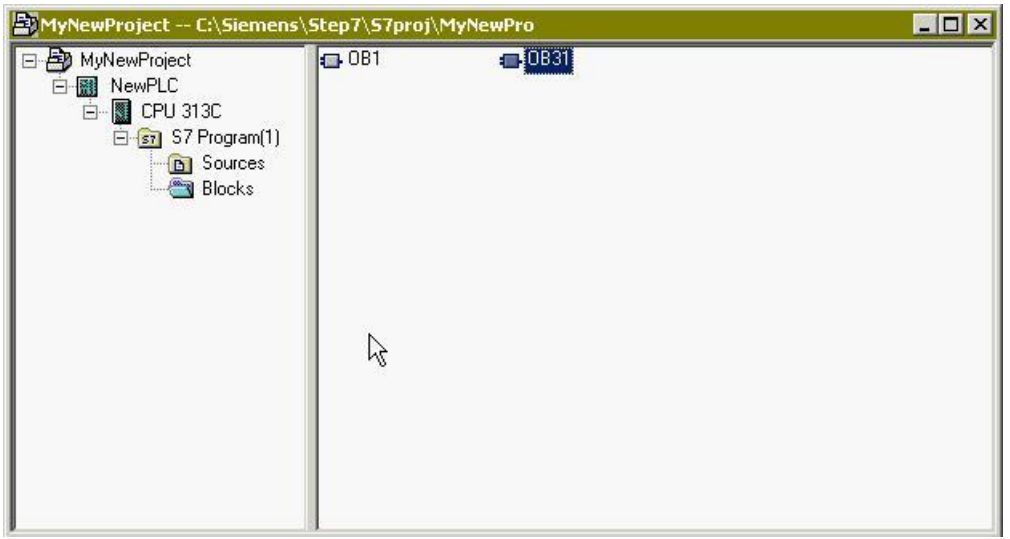

*Рис. 5.2.* Пиктограммы программных блоков

На рисунке 5.2 в правом окне отображаются пиктограммы этих программных объектов, через которые (с помощью двойного щелчка мыши) можно вызвать программу редактирования различных планов (существует три вида планов: структурный, функциональный, релейный).

В правом окне можно инициировать добавление программного блока, причем названия блоков должны обязательно соответствовать названиям секций ПЛК.

Необходимо помнить, что названия проекта в STEP7 должно быть на английском языке без использования специальных символов разметки, так же как и символы в обозначении входов и выходов.

## **а) программы конфигурации**

| Station Edit Insert PLC View Options Window Help<br>$ \mathcal{B} $ : $ \mathbf{E} \mathbf{E} $ $ \mathbf{E} $                                                                                                    | 电日                                         | 幽幽 口用 器 |   |              | 2           |                                                   |                                                                                                    |
|----------------------------------------------------------------------------------------------------|--------------------------------------------|---------|---|--------------|-------------|---------------------------------------------------|----------------------------------------------------------------------------------------------------|
| <b>BU</b> NewPLC (Configuration) -- MyNewProject<br>$=$ (0) UR<br>PS 307 2A<br>$\mathbf{1}$<br>$\overline{2}$<br><b>CPU 313C</b><br>l∉<br>I<br>22<br>DI24/DO16<br>2.3<br>AI5/AO2<br>Count<br>24<br>3<br>$\overline{4}$<br>5<br>$\overline{a}$<br>$(0)$ UR |                                            |         | ほ |              |             | $\blacksquare$ $\blacksquare$<br>$\blacktriangle$ | <b>Hardware Catalog</b><br>図<br>Profile Standard<br>$\blacktriangledown$<br>$\Box$ CPU-300<br>$\blacktriangle$<br>Ėŀ<br>CPU 312<br>曱<br>$\sim$<br>CPU 312 IFM<br>CPU 312C<br>CPU 313<br>CPU 313C<br>an a<br>图 6ES7 313-5BE00-0AB0<br>CPU 313C-2 DP<br>中<br><b>COL</b><br>CPU 313C-2 PtP<br>CPU 314<br><b>COLOR</b><br>CPU 314 IFM<br>COLLOS 40 O.D.D. |
| Module<br>Slot<br>PS 307 2A<br>$\overline{2}$<br><b>CPU 313C</b>                                                                                                    | Order nu<br>6ES7 307-1B<br>6ES7 313-5V1.02 | Fi      | M | 1            | Q           | C                                                 | $\tau_{\leq}$<br>6ES7 313-5BE00-0AB0<br>32 KB work memory; 0.1ms/1000 instructions;<br>DI24/D016; AI5/A02 integrated; 3 pulse outputs<br>(2.5 kHz); 3 channels counting and measuring                                                                                                    |
| $22^{2}$<br>DI24/DO16                                                                                                    |                                            |         |   | 124.         | 124.        |                                                   | $\overline{\phantom{a}}$                                                                                                    |
| 23<br>A15/A02<br>Count                                                                                                    |                                            |         |   | 752.<br>768. | 752<br>768. |                                                   |                                                                                                    |
| 24<br>3                                                                                                    |                                            |         |   |              |             |                                                   |                                                                                                    |
| $\overline{4}$                                                                                                    |                                            |         |   |              |             |                                                   |                                                                                                    |
| 5                                                                                                    |                                            |         |   |              |             |                                                   |                                                                                                    |

*Рис. 5.3.* Окно аппаратной конфигурации оборудования

На рисунке 5.3 в левой верхней части располагается стойка, под которой находится таблица блоков. Существует еще дочернее окно – каталог оборудования, в нижней части которого приведены краткие характеристики блоков (на рисунке это окно расположено справа).

Устройства найденные в каталоге оборудования перемещаются либо в окно стойки, либо в окно таблицы блоков с помощью мыши, при этом обязательно необходимо контролировать тип блока по заказному номеру.

Все оборудование сгруппировано по типам блоков и типам контроллера. Первый элемент, который должен быть размещен в окне стойка это рейка.

В таблице блоков все строки пронумерованы и неравноценны между собой, т.е. в первую строку обязательно должен быть добавлен блок питания, сразу после него во вторую строку – ЦП. Далее в следующие строки помещаем блоки в том порядке, в котором они будут сконфигурированы реально – состав модулей (не более 8).

Через таблицу блоков можно также узнать состав и наименование внутренних периферийных устройств (например, АЦП, ЦАП и т.д.).

Кроме того, в таблице блоков с помощью мыши можно вызвать дополнительную таблицу конфигурации блоков, в которой указываются такие параметры, как:

- тип входов/выходов (токовый или потенциальный);

- диапазоны значений;

- временные параметры фильтрации.

### **б) редакторы планов программирования**

Редактор планов разделен на два окна: верхнее окно – таблица символов, нижнее окно содержит программу, записанную в один из планов. План программирования можно изменить через меню главного окна (вкладка View).

|                | 081 -- MyNewProject\NewPLC\CPU313C |                                    |             |                       | SOK           | New network<br>E en Bit logic                                                                                                    |
|----------------|------------------------------------|------------------------------------|-------------|-----------------------|---------------|----------------------------------------------------------------------------------------------------|
| <b>Address</b> | Declaration                        | Name                               | Type        | Initial value Comment |               | E Comparator                                                                                                    |
|                | $0.0$ temp                         | OB1 EV CLASS                       | <b>BYTE</b> |                       | Bits 0-3      | + od Converter                                                                                                    |
|                | $1.0$ temp                         | OB1 SCAN 1                         | <b>BYTE</b> |                       | $1$ (Cold $1$ | +1 Counter                                                                                                    |
|                | $2.0$ temp                         | OB1 PRIORITY                       | <b>BYTE</b> |                       | Priority      | DB DB call<br>E c Jumps                                                                                                    |
|                | $3.0$ temp                         | OB1 OB NUMBR                       | <b>BYTE</b> |                       | 1 (Organi     | E I Integer fct.                                                                                                    |
|                | $4.0$ temp                         | OB1 RESERVED 1                     | <b>BYTE</b> |                       | Reserved      | E LE Floating-point fct.                                                                                                    |
|                | $5.0$ temp                         | OB1_RESERVED_2                     | BYTE        |                       | Reserved      | E A Move<br>Fi-17 Program control                                                                                                    |
| Comment:       | Network 1: Title:                  | OB1 : "Main Program Sweep (Cycle)" |             |                       |               | E-O Timers<br><b>El Gel</b> Word logic<br><b>CH</b> FB blocks<br><b>DI FC blocks</b><br><b>CH</b> SFB blocks<br><b>CH</b> SFC blocks<br>Multiple instances |
| Comment:       |                                    |                                    |             |                       |               | El Mill Libraries                                                                                                    |

*Рис. 5.4.* Редактор планов

Через меню может быть вызван каталог элементов программы (правое окно на рисунке 5.4). Элементы программы переносятся в нижнее окно редактора планов с помощью технологии drag and drop.

Редактор планов является независимой программой, в принципе, его можно открыть и без менеджера проекта, но при этом возможна его не корректная работа.

### **в) таблицы символьных идентификаторов**

Через меню редактора планов программирования доступен вызов таблицы символов пользователя (рисунок 5.5), которая содержит соответствия мнемоник пользователя ресурсам ПЛК.

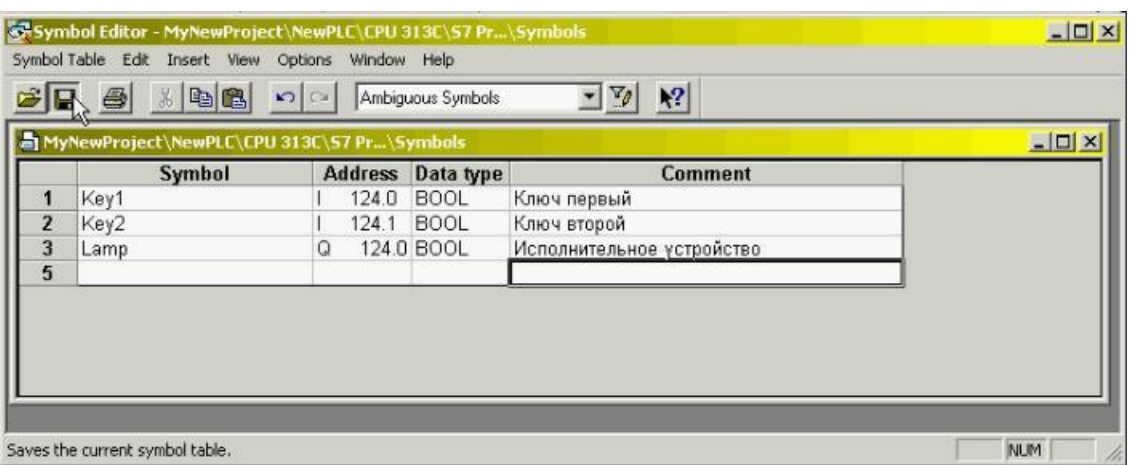

*Рис. 5.5.* Таблица символов

Если при задании символов была допущена ошибка, то ошибочная мнемоника отмечается либо цветом, либо подчеркиванием.

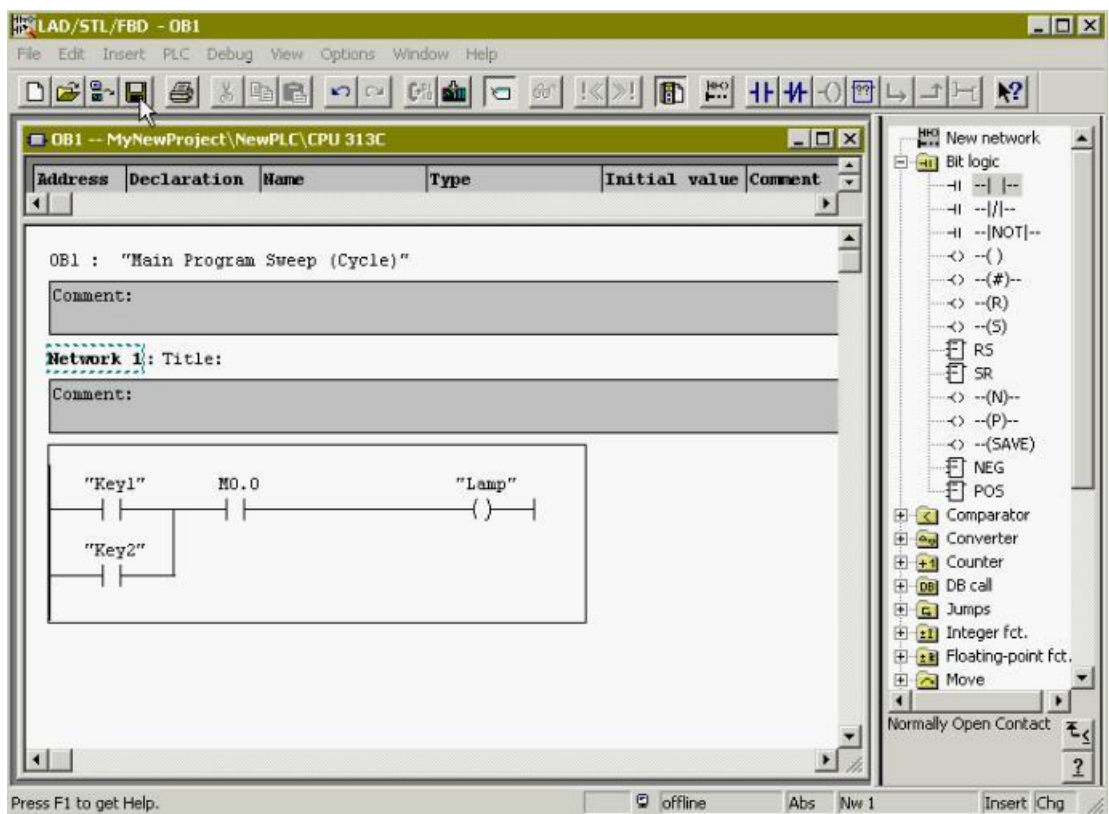

*Рис. 5.6.* Программа, записанная в один из планов

# **г) Обмен данными с ПЛК**

В менеджере проекта существуют специальные функции обмена данными с ПЛК:

1) Загрузка ПО в ПЛК. В ПЛК могут быть загружены как полностью все данные проекта (данные конфигурации + программы которые мы написали), так и отдельные блоки проекта.

В процессе программирования ПЛК может возникнуть ситуация, когда записываемый организационный блок в памяти уже существует, в этом случае нужно принять решение, удалять прошлую информацию, или нет.

В отличие от ПЛК S7-200, контроллер S7-300 позволяет модифицировать свое ПО в режиме работы, однако последствия такой модификации непредсказуемы, поэтому перед началом загрузки, ПЛК должен быть переведен в режим «стоп».

2) Процесс получения данных из ПЛК в программатор (обратный процесс).

# **д) симулятор ПЛК**

Для отладки программ используется специальная дополнительная программа, для контроллеров серии S7-300. Она реализована в виде MDI – окон. Меню основного окна содержит кнопки вызова различных типов подокон (рисунок 5.7).

| Window<br>Edit<br>Insert PLC<br><b>View</b><br>Help<br>File<br>Options<br><b>DBR</b><br>$\overline{\mathcal{F}}$<br>$\frac{1}{2}$<br>$\frac{1}{\sqrt{2}}$<br>2 2 王里<br>器画<br>$\mathbf{k}^2$<br>电阳<br>回<br>$\vert$ < No Filter ><br><b>BOD</b><br>$ \Box$ $\times$<br>HAD/STL/FBD - 0B1<br>Fie Edit Insert<br>PLC Debug<br>View<br>Options<br>Window Help<br>$ \mathcal{B} $ . $ \mathcal{B} $<br>$\left  \begin{array}{c} 10^6 \end{array} \right $<br>$\blacksquare$<br>Ⅱ 1 1 1<br>6<br>$\frac{y}{c^2}$<br>$C$ and<br> 2 <br>$ P_2 $ $R_1$<br>$\boxed{C}$ 60<br>◘<br>KO CH<br>区划<br><b>HHO</b> New network<br>$ \Box$ $\times$<br>DB1 - MyNewProject\NewPLE\CPU313E<br>▲<br><b>Can Dik Inviet</b><br>S7-PLCSIM - SimView1<br>$ \Box$ $\times$<br>File<br>Edit<br>Tools<br>Window Help<br>View<br>Insert PLC<br>Execute<br><b>BB</b><br>$\frac{1}{20}$<br>N?<br>IJ<br>$\mathbf{B}$<br>◘<br>晒<br>晒<br>阊<br>田<br>词<br>词<br>词<br>림<br>卓<br>画<br>词<br>阊<br>回<br>固<br>园<br>$II + 1$<br>$T=0$<br>$ \Box$ $\times$<br>图IB 124<br>$ \Box$ $\times$<br>图 08 12<br>F CPU 300/408<br>$ \Box$ $\times$<br>图 18<br>$ \Box$ $\times$<br>o<br>]SF<br>$\Gamma$ RUN-P<br>IB 124<br>QB 124<br>MB<br>$\overline{\phantom{a}}$<br>$\theta$<br>Bits<br>$\overline{\phantom{a}}$<br>Bits<br>Bits<br>▼<br>DP<br>$\nabla$ RUN<br>DC<br>6<br>$\sqrt{5}$<br>3<br>$\overline{c}$<br>$\sqrt{6}$<br>5<br>3<br>$\overline{c}$<br>6<br>$\frac{5}{\sqrt{2}}$<br>$\begin{array}{c} 3 & 2 & 1 & 0 \\ \hline \hline \end{array}$<br>0<br>7<br>÷,<br>$\theta$<br>$\mathbf{1}$<br>7<br>7<br>$\frac{4}{3}$<br>4<br>4<br>RUN<br>$\Gamma$ STOP<br>г<br>г<br>г<br>г<br>г<br>$\overline{\mathbf{v}}$<br>৸<br>г<br>MRES<br><b>ISTOP</b><br>fct. | $ \Box$ $\times$<br>SIMATIC Manager - MyNewProject |  |
|----------------------------------------------------------------------------------------------------|----------------------------------------------------|--|
|                                                                                                    |                                                    |  |
|                                                                                                    |                                                    |  |
|                                                                                                    |                                                    |  |
|                                                                                                    |                                                    |  |
|                                                                                                    |                                                    |  |
|                                                                                                    |                                                    |  |
|                                                                                                    |                                                    |  |
|                                                                                                    |                                                    |  |
|                                                                                                    |                                                    |  |
|                                                                                                    |                                                    |  |
|                                                                                                    |                                                    |  |
|                                                                                                    |                                                    |  |
|                                                                                                    |                                                    |  |
|                                                                                                    |                                                    |  |
|                                                                                                    |                                                    |  |
|                                                                                                    |                                                    |  |
|                                                                                                    |                                                    |  |
|                                                                                                    |                                                    |  |
|                                                                                                    |                                                    |  |
|                                                                                                    |                                                    |  |
| $\overline{\mathbf{t}}_s$                                                                                                    |                                                    |  |
| $MPI = 2$<br>Press F1 to get Help.<br>$\overline{1}$                                                                                                    |                                                    |  |
| ❀<br><b>D</b> offline<br>Abs<br>Nw <sub>1</sub><br>Insert<br>Press F1 to get Help.<br>h                                                                                                    |                                                    |  |
| €<br>Press F1 to get Help.                                                                                                    |                                                    |  |

*Рис. 5.7.* Симулятор ПЛК

Можно открыть несколько окон одного и того же типа. Каждое из окон, характеризуется привязкой к соответствующей периферии и типом интерфейса пользователя.

Тип MDI окна определяется первой строкой окна, которая доступна для редактирования пользователя. Пользователь сам может установить литеру или выражение, определяющее тип блока и его адрес.

Если в операционной системе загружена программа симулятора, все остальные программы подключаются именно к симулятору, а не к аппаратному блоку.

Для начала работы симулятора необходимо осуществить из менеджера проектов точно такие же процедуры по загрузке программы, как и с реальной аппаратурой. Кроме того, симулятор имеет специальное окно управления, с помощью которого можно эмулировать процедуры обнуления памяти, режима работы:

- RUN – выполнение;

- STOP – режим останова;

- Debug — отладка (Trais).

## 5.2.4. Стиль программирования (пример программы)

Задан технологический процесс в виде графика изменения температуры во времени (рисунок 5.8). Необходимо разработать программу реализации данного процесса, при помощи пакета STEP7.

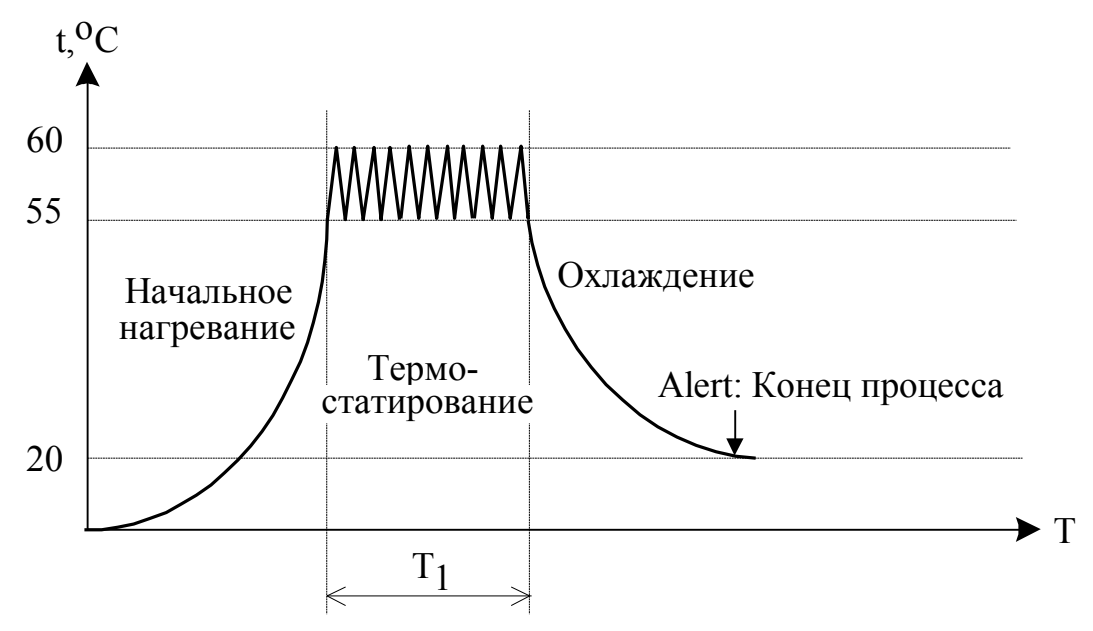

Рис. 5.8. Автоматизируемый технологический процесс

Технологический процесс состоит из трех этапов:

1) Нагревание до температуры 55 °C;

2) Термостатирование в пределах 55 °C - 60 °C в течение времени  $T_1$ ;

3) Охлаждение до температуры 20 °С.

Необходимо запрограммировать контроллер на выполнение поставленного задания, для этого нужно создать программу на языке STEP 7.

В программе задействованы байты MW0 и MW1 биты которых имеют следующие значения:

М0.0 - начало процесса (включает оператор);

 $M0.1 - 1$ -й этап: нагревание;

 $M0.2 - 2$ -й этап: термостатирование;

М0.3 – 3-й этап: охлаждение;

М0.4 – бит, необходимый для работы элемента (р);

М0.5 – бит, отвечающий за нагревание на 2-ом этапе;

М0.6 – бит, сигнализирующий о том, что температура стала выше 55 $\mathrm{^0C}$ ;

М0.7 – бит, необходимый для работы элемента (n);

М1.0 – используется при обеспечении горячего рестарта;

Листинг программы, реализующей заданный технологический процесс, имеет вид:

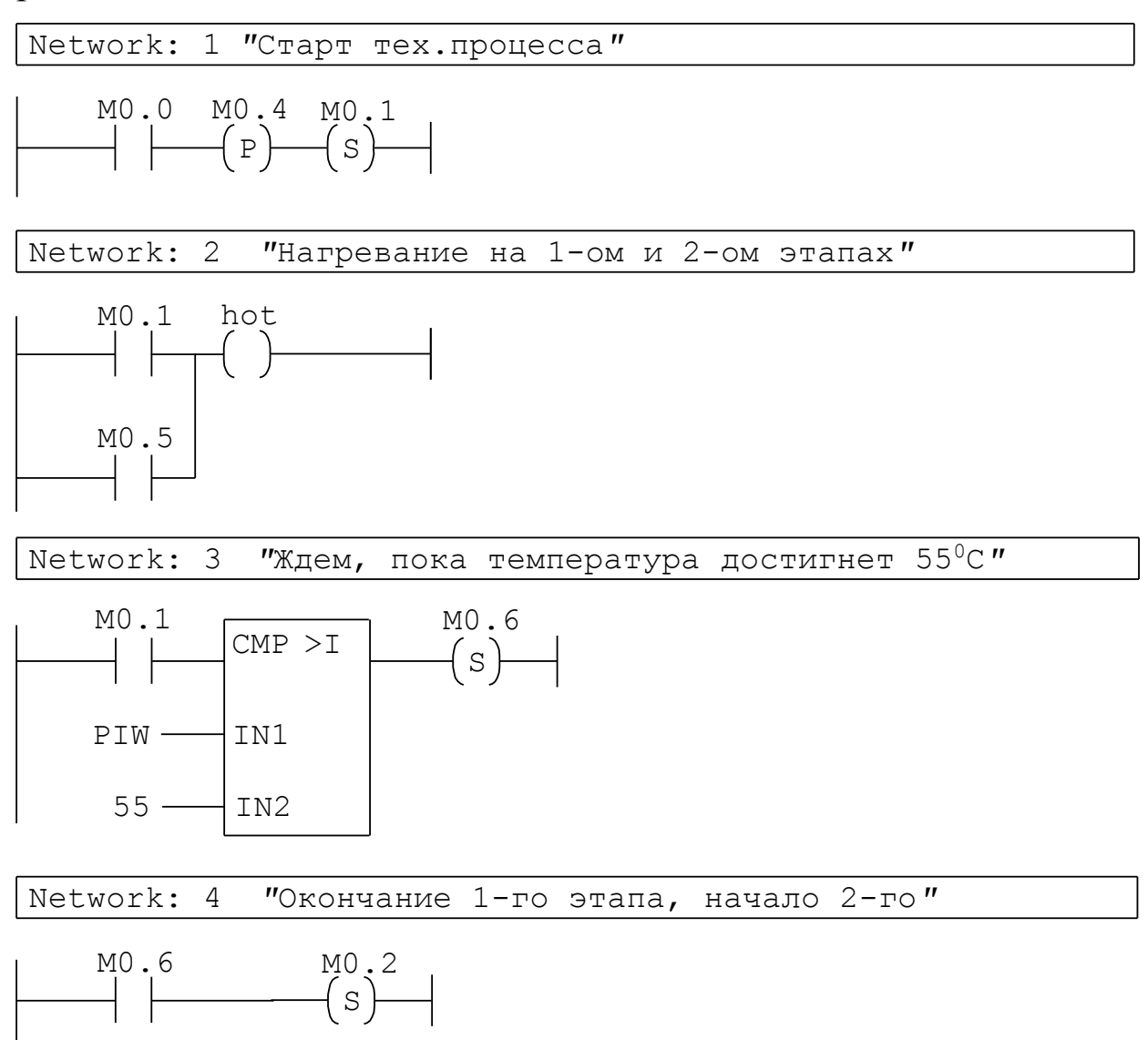

5

M0.6

 $\{R\}$ M0.1 Network: 5 *"*Термостатирование: включение нагревателя*"*

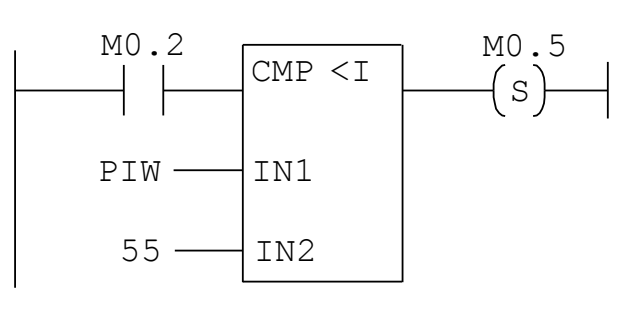

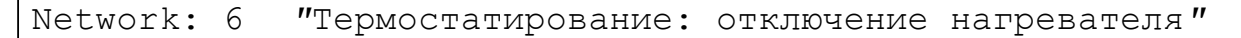

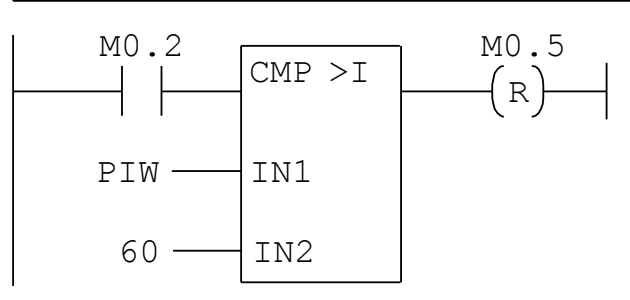

Network: 7 *"*Отсчет времение термостатирования, завершение 2-го этапа, начало 3-го*"*

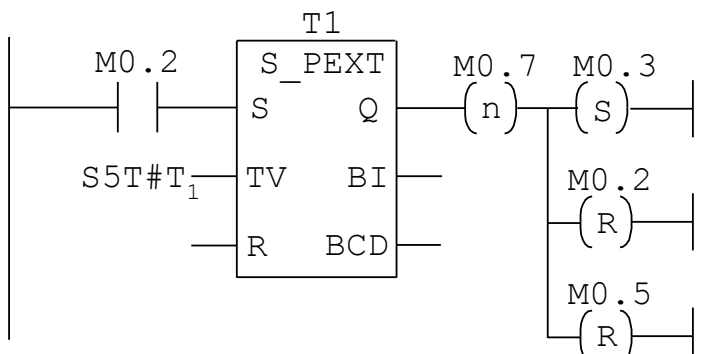

Network: 8 *"*Окончание 3-го этапа, и всего тех.процесса

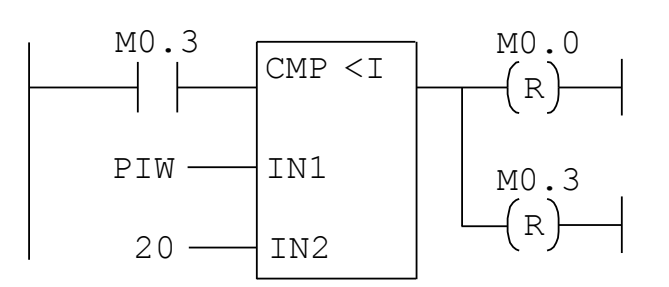

Для того чтобы при включении ПЛК быть уверенным, что используемые в программе биты имеют нулевые значения, был создан специальный организационный блок OB100, отвечающий за теплый рестарт системы (с обнулением памяти).

Network: 1 Горячий рестарт

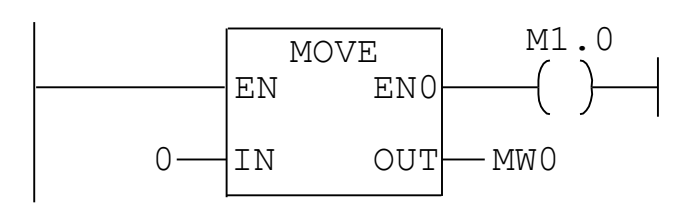

В программе для отсчета времени термостатирования использовался таймер S\_PEXT. Нужно помнить, что каждый таймер характеризуется базой времени, относительно которой осуществляются все операции вычисления временных интервалов. Каждый виртуальный таймер программируемого логического контроллера может быть сконфигурирован в виде любого из 5-ти типов:

- 1) *S\_PULSE* максимальное время, в течении которого входной сигнал равен 1-це, совпадает с запрограммированным. Работа таймера прекращается после того, как управляющий сигнал станет равным нулю.
- 2) *S\_PEXT* таймер формирователь продленного импульса. Значение выхода таймера после прихода управляющего сигнала (положительный фронт) остается равным 1-це, все запрограммированное время, вне зависимости от изменения управляющего сигнала.
- 3) *S\_ODT* таймер формирователь задержки включения. Выходной сигнал таймера будет переведен в 1-цу, спустя время t, после прихода управляющего фронта и будет переведен обратно в ноль, после снятия управляющего сигнала. Если t = длительности управляющего сигнала, то таймер в 1-цу не переключиться.
- 4) *S\_ODTS* таймер формирователь задержки с запоминанием. Значение 1-цы возникнет на выходе спустя время t, после прихода управляющего фронта и останется в 1-це сколь угодно долго до прихода следующего фронта.
- 5) *S\_OFFDT* таймер формирователь задержки выключения. Выходной сигнал становится равен 1-це, после прихода управляющего сигнала и становится равен нулю спустя время t, после окончания управляющего сигнала.

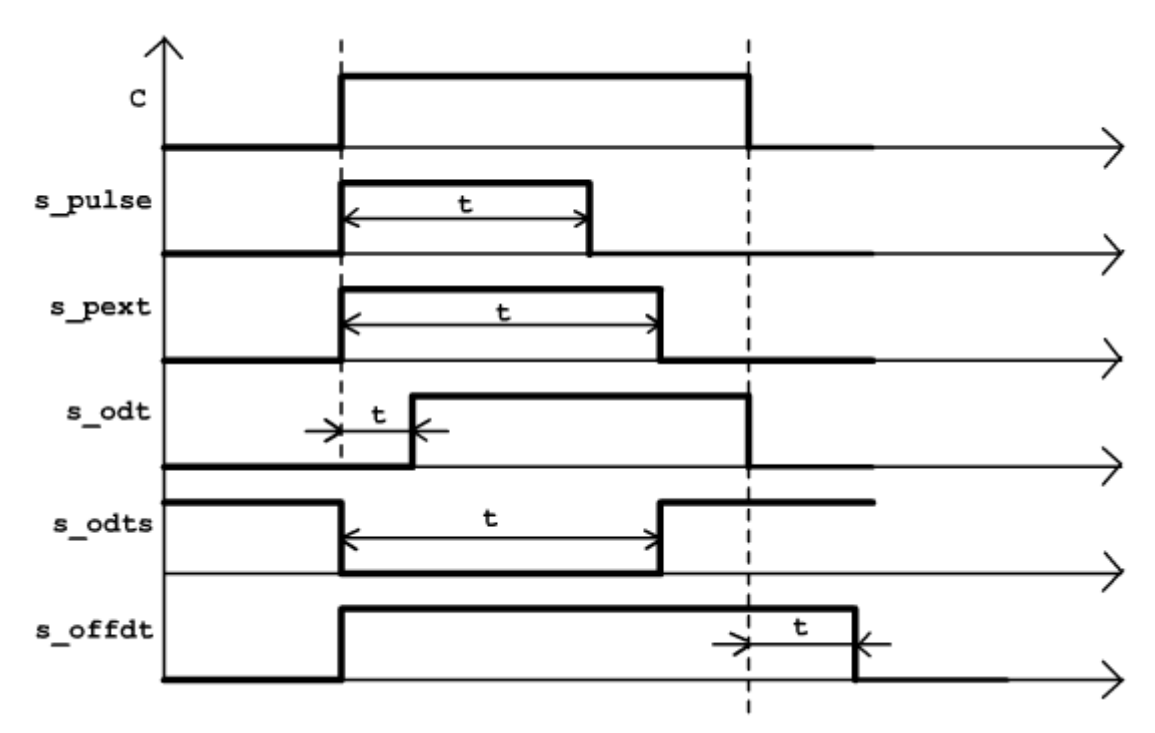

*Рис. 5.9.* Графики работы виртуальных таймеров

## **5.3. SCADA-системы**

## **5.3.1. Назначение и основные функции**

SCADA – это аббревиатура названия системы, объясняющая ее суть: "Supervisory Control And Data Acquisition".

SCADA – это технология, которая позволяет получить информацию из удаленных объектов, обработать в соответствии с заложенной программой и передать на эти объекты, управляющие или ограничивающие команды посредством кабельных линий или радиосвязи. SCADA в настоящее время является основным и наиболее перспективным методом автоматизированного управления сложными динамическими системами в жизненно важных и критичных с точки зрения безопасности и надежности областях. Именно на принципах диспетчерского управления строятся крупные автоматизированные системы практически во всех областях производства.

Целью внедрения SCADA-систем является сокращение временных и прямых финансовых затрат на разработку программного обеспечения систем автоматизации производства.

Главная задача SCADA систем - обеспечение интерфейса оператора технологического процесса.

Основные возможности и средства, присущие всем системам и различающиеся только технической реализацией:

1) Автоматизированная разработка. лающая возможность создания программного обеспечения информационно-управляемых систем без реального программирования, то есть, возможность программирования без знания компьютерного языка (визуальное проектирование);

2) Средства сбора первичной информации от устройств нижнего уровня, то есть, связь с аппаратурой;

3) Средства управления и регистрации сигналов об аварийных ситуациях;

4) Средства постобработки информации хранения  $\boldsymbol{\mathrm{M}}$  $\mathbf{O}$ техпроцессе, например, для регистрации расхода;

5) Средства обработки первичной информации;

6) Средства визуализации обработанной информации в виде графиков, гистограмм, анимированных мнемосхем, таблиц и т.п.

Некоторые из SCADA-систем специализированы на конкретные отрасли производства и задачи, но подавляющее большинство имеют универсальный характер.

# 5.3.2. Структура типовой SCADA системы на примере **WinCC**

Одной из наиболее современных SCADA-систем является SIMATIC WinCC (Windows Control Center - Центр управления Windows), которая предоставляет возможности для надежного управления процессами в стандартной среде Windows NT.

WinCC является открытой и масштабируемой SCADA-системой, открытость системы допускает видоизменение, допрограммирование. Открытость поддерживается на всех уровнях работы системы за счет использования открытых интерфейсов и доступности внутренней структуры WinCC, которая представлена следующими пакетами:

1) WinCC API - набор динамических библиотек, содержащих описания функций;

2) ANSI C - интерпретатор, предназначенный для написания обработчиков событий (некомпилируемых программ) и функций на языке С:

(Channel Development  $3)$  CDK  $\text{Kit}$   $$ набор описаний. позволяющий разработчику создавать собственные драйвера для связи с внешними устройствами;

4) ODK. Разработчик получает доступ  $\bf K$ внутренним структурам, процедурам и компонентам системы WinCC. Описание этих функций поставляется в отдельном пакете ODK (Open Development Kit).

Таким образом, открытость системы, обеспечивает расширение возможностей, функциональных облегчение обслуживания  $\mathbf{M}$ снижение стоимости SCADA-систем.

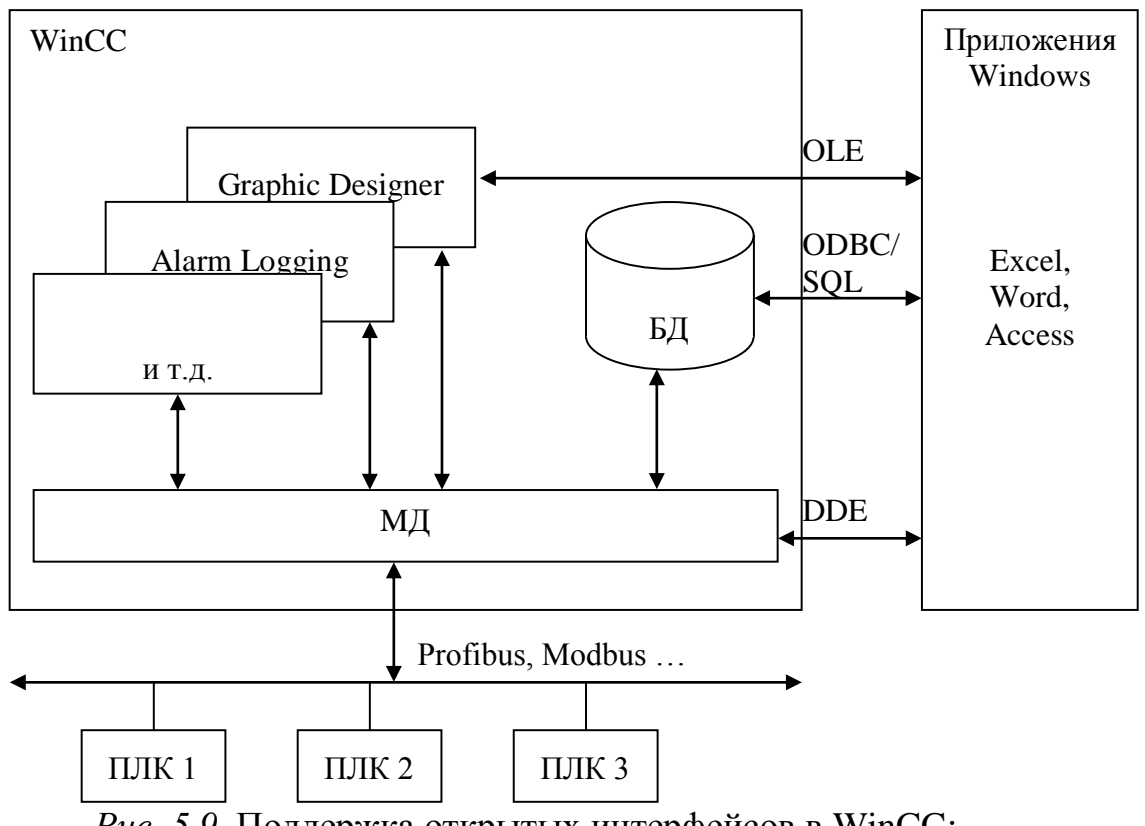

Рис. 5.9. Поддержка открытых интерфейсов в WinCC: ПЛК - программируемый логический контроллер; БД - база данных; МД - менеджер данных.

Обмен Windows данными  $\mathbf{c}$ ДРУГИМИ приложениями осуществляется при помощи механизмов DDE, OLE, ODBC/SQL.

Доступ к базам данных осуществляется через стандартный интерфейс ODBC и через API WinCC.

# 5.3.3. Состав модулей WinCC

SCADA система состоит из следующих компонентов:

1) Набор редакторов - Editor1, служащих для разработки экранных форм и конфигурации оборудования. Связь с другими приложениями Windows на этом уровне осуществляется с помощью технологии OLE:

2) База данных, которая хранит архивы технологических параметров. В качестве технологии СУБД используется язык SQL;

3) Менеджер данных - Data Manager, это приложение, функционирующее в реальном времени. Менеджеру данных, с одной стороны передаются разработанные в редакторах формы, с другой стороны – данные от ПЛК;

4) *Блок связи* – Link, это аппаратный или программный модуль, позволяющий эмулировать или осуществлять связь с ПЛК.

Связь с ПЛК может быть реализована двумя способами:

а) Через PC-adapter, адаптер PC - MPI-устройство, выполненное в виде преобразователя на кабеле, и служащее для согласования интерфейса RS-232 с PROFI BUS. Предполагает подключение только одного абонента.

б) Использование коммуникационных процессоров. Данный способ, позволяет подключать ПЭВМ как полноправный узел сети PROFI BUS. Коммуникационный процессор реализуется в виде платы расширения под слот СРІ.

SCADA система может функционировать в двух режимах:

- функционируют редакторы и технология 1) Создание обмена OLE;

2) Исполнение - функционирует менеджер данных и база данных, связь внешних приложений с менеджером данных осуществляется по средством технологии DDE (Динамический обмен данными).

# 5.3.4. Структура и способы работы с пакетом WinCC

Ядром WinCC является приложение Control Center (Центр управления), которое выполняет роль менеджера ориентации по проекту (рисунок 5.10).

| WinCCExplorer - C:\SIEMENS\WINCC\WINCCPROJECTS\tt\tt.MCP<br>Edit View Editors Tools Help<br><b>File</b>                                                                                                    |                                                                                                    | $\Box$ o $\Box$                                                                                                    |
|----------------------------------------------------------------------------------------------------|----------------------------------------------------------------------------------------------------|----------------------------------------------------------------------------------------------------|
| $\begin{bmatrix} 2 & 2 & 3 \\ 2 & 2 & 3 \\ 3 & 4 & 7 \end{bmatrix}$<br>œ<br>e<br>Ж<br>區                                                                                                    | 12<br>m<br>r?                                                                                                    |                                                                                                    |
| Computer<br>删】 Tag Management<br>田<br>E. Structure tag<br>Graphics Designer<br>Alarm Logging<br>Tag Logging<br>Report Designer<br>Global Script<br>ē<br>Text Library<br>User Administrator<br>CrossReference | Name<br>Computer<br><b>W</b> Tag Management<br>Et Structure tag<br>ๅ <sup>ด</sup> ำ Graphics Designer<br>Alarm Logging<br>訓 Tag Logging<br>R)<br>∰Report Designer<br>-<br>▶ अ Global Script<br>目 Text Library<br><b>ST User Administrator</b><br>CrossReference | Type<br>Computer<br>Tag Management<br><b>Structures</b><br>Editor<br>Editor<br>Editor<br>Editor<br>Editor<br>Editor<br>Editor<br>Editor |
| Press F1 for Help.                                                                                                    |                                                                                                    | External Tags: 0 / License: 128<br>NUM.                                                                                                 |

*Рис. 5.10.* Control Center

Основное окно центра управления разделено на два поля, в левом поле приводится древовидная структура, содержащая список редакторов или подключенных модулей системы и их компонентов. Правое окно содержит файлы проекта (их пиктограммы).

Каждый модуль WinCC (Designer) представляет собой редактор, который выполняет определенные функции и состоит из двух частей: подсистемы разработки и подсистемы исполнения.

Из Control Center могут быть вызваны следующие редакторы:

*1) Graphic Designer* – графический редактор, используется для создания мнемосхем. Для этого редактора может быть создано неопределенное количество окон, хранящихся в отдельных файлах, однако, одно из них обязательно должно быть отмечено как стартовое (загружаемое в момент старта системы).

Данный редактор позволяет использовать как обычные элементы рисования, доступные и в других векторно-графических редакторах (линии, прямоугольники и т.д.), так и элементы управления (как собственные WinCC, так и сторонние – activeX).

Так же существует возможность использования сценариев – готовых программных фрагментов, реализующих наиболее часто используемые функции.

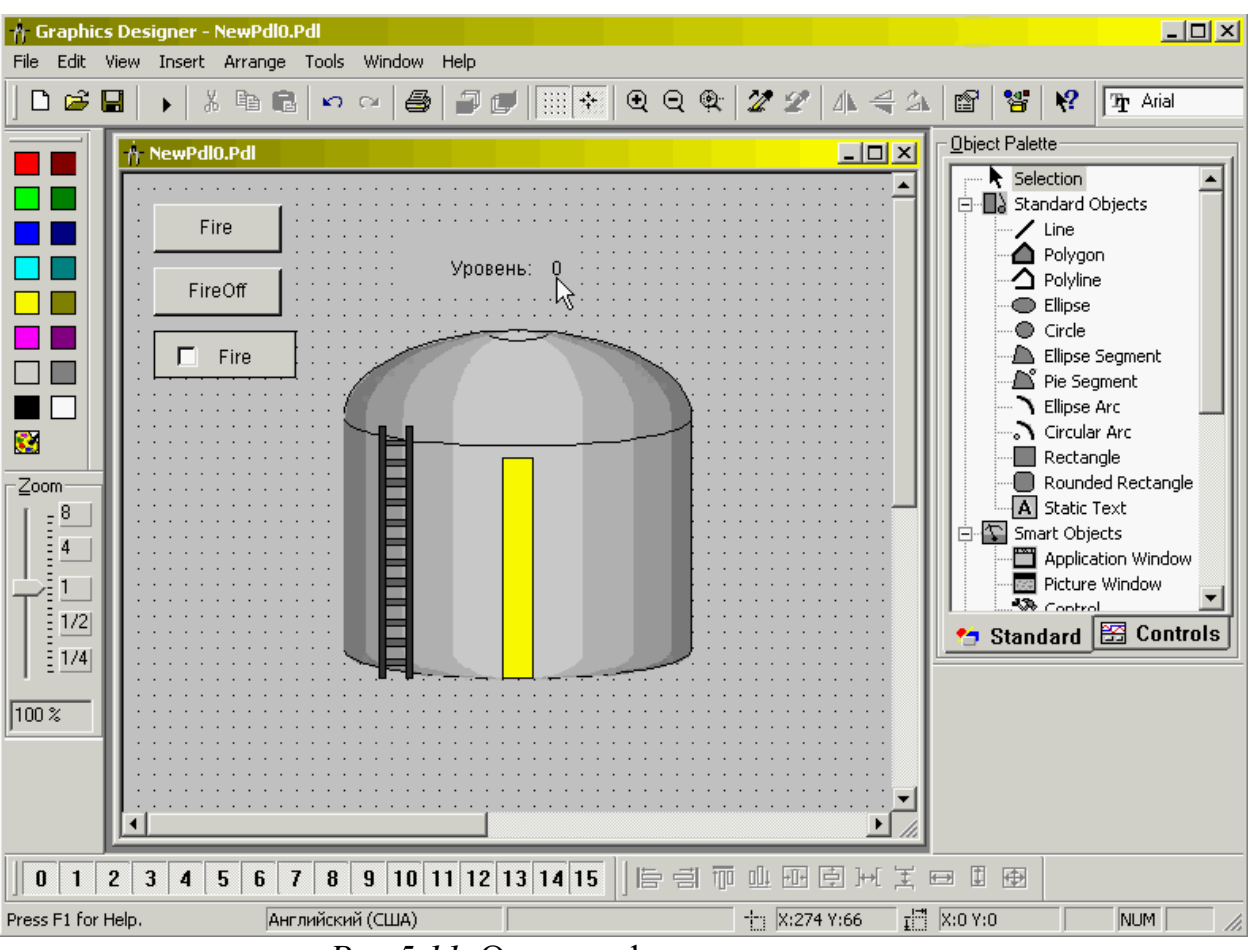

*Рис.5.11*. Окно графического редактора

*2) Global Scripts* – служба обработки событий. Общее название для С-функций и обработчиков событий во всем WinCC-проекте. С его помощью можно обрабатывать события, инициализируемые любым графическим объектом, а также изменять эти объекты;

*3) Tag Logging* – служба архивации для ведения оперативных и долговременных архивов;

*4) Alarm Logging* – служба сообщений, предназначена для вывода сообщений о ходе технологического процесса и ведения архивов этих сообщений;

*5) Report Designer* – встроенный генератор отчетов, состоящий из редактора схемы отчетов и системы генератора отчетов;

*6) Text Library* – редактор для многоязыковой поддержки и обеспечения открытости WinCC;

7) User Administrator – администратор пользователей, позволяет управлять доступом к ресурсам WinCC;

8) Structure  $Tag$  – редактор тегов, в нем создаются и описываются теги, служащие для передачи данных от (или в) ПЛК, или для временной симуляции данных.

| $\Box$ d $\boxtimes$<br>WinCCExplorer - C:\SIEMENS\WINCC\WINCCPROJECTS\ProvStand\ProvStand.MCP<br>Edit View Editors Tools Help<br>File                                                                                                    |                                                            |                                                                                       |                                                                               |                                                                                                    |  |  |  |  |  |
|----------------------------------------------------------------------------------------------------|------------------------------------------------------------|---------------------------------------------------------------------------------------|-------------------------------------------------------------------------------|----------------------------------------------------------------------------------------------------|--|--|--|--|--|
| $\frac{\mathbf{a}}{\mathbf{a}}\left[\begin{array}{cc} \mathbf{a} & \mathbf{a} \\ \mathbf{a} & \mathbf{a} \end{array}\right]\mathbf{a}$                                                                                                    |                                                            |                                                                                       |                                                                               |                                                                                                    |  |  |  |  |  |
| Y,<br>电量<br>C<br>D                                                                                                    | $\mathbf{P}$<br>$\mathbb{F}^1$                             |                                                                                       |                                                                               |                                                                                                    |  |  |  |  |  |
| · <i><a< i=""> ProvStand<br/>E-<br/><b>小</b> Computer<br/>Tag Management<br/>-999<br/>B<br/><b>P</b> Internal tags<br/>审<br/>SIMATIC S7 PROTOCOL SUITE<br/>Ėŀ<br/><b>Industrial Ethernet</b><br/><math>\overline{+}</math><br/>Industrial Ethernet (II)<br/><math>\blacksquare</math><br/>MPI<br/>匕<br/>MewConnection دی<sup>وا ش</sup>یر<sup>ها</sup><br/>Named Connections<br/><math>\overline{+}</math></a<></i> | Name<br>Temperatura<br>Cold<br><b>I</b> Mix<br><b>H</b> ot | Type<br>Unsigned 16-bit value<br>Binary Tag<br><b>Binary Tag</b><br><b>Binary Tag</b> | Parameters<br>MW <sub>2</sub><br>MO.0<br>M <sub>0.1</sub><br>M <sub>0.2</sub> | Last Change<br>11/16/2005 1:08:33<br>11/16/2005 1:09:35<br>11/16/2005 1:10:20<br>11/16/20051:10:41 |  |  |  |  |  |
| <b>PROFIBUS</b><br>由<br>PROFIBUS (II)<br>Ė<br>Slot PLC<br>Ŧ<br>TCP/IP<br>Ė<br>Et Structure tag<br>Graphics Designer<br>Alarm Logging<br>Tag Logging<br>€<br>Report Designer<br>Global Script<br>▤<br>Text Library<br>User Administrator<br>CrossReference                                                                                                    |                                                            |                                                                                       |                                                                               |                                                                                                    |  |  |  |  |  |
| ProvStand\Tag Management\SIMATIC S7 PROTOCOL SUITE\MPI\NewConnection\ External Tags: 4 / License: 128                                                                                                    |                                                            |                                                                                       |                                                                               | NUM                                                                                                |  |  |  |  |  |
|                                                                                                    | $\sim$ 10 $\sim$<br>״                                      |                                                                                       |                                                                               |                                                                                                    |  |  |  |  |  |

*Puc. 5.12.* Редактор тегов

cocrab WinCC MOTYT Kpome того,  $\bf{B}$ быть включены дополнительные программы, которые позволяют обеспечивать отказоустойчивость системы (Redundancy), проводить диагностику системы (ProAgent), просматривать результаты работы WinCCсистемы через интернет (Web-сервер) и т.д.

В меню WinCC можно найти кнопки запуска и останова системы. После запуска системы WinCC в режим исполнения будет открыто стартовое окно системы, закрытие которого не приводит к остановке системы. Поэтому останов системы возможет только через меню с помошью кнопки останова.

#### 5.3.5. Теги

Тег - область памяти, которая может принадлежать ПЛК (внешние теги) либо WinCC (внутренние теги), часто внешние теги

6

называют процессорными, структура и способ задания обоих типов тегов идентичны.

Каждый тег характеризуется:

1) типом тега – показывает сколько бит информации и в каком формате принимает или передает тег. (Например, двоичный);

2) пределом измеряемого параметра (максимальным и минимальным значениями);

3) масштабированием, позволяет масштабировать число из одного указанного диапазона в другой;

4) (для процессорных) адресом размещения тега в памяти ПЛК.

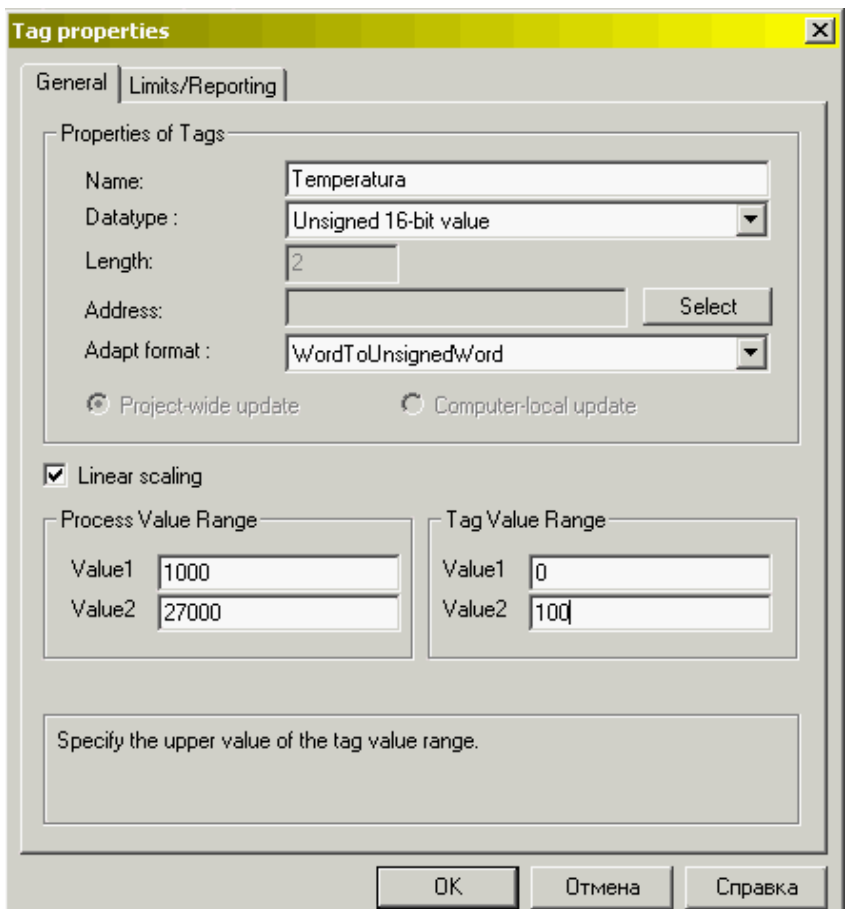

*Рис. 5.13.* Свойства тега

Внутренние теги WinCC необходимы для облегчения отладки проекта и в реальной работе проекта не используются (их можно использовать для эмуляции какого-либо параметра). Внутренние теги легко преобразовать во внешние теги – необходимо лишь контролировать правильность установки адресов, которые для внутренних тегов не устанавливаются.

Пространство имен тегов является общим для все тегов, поэтому не может быть создано двух тегов (внутреннего и внешнего) с одинаковыми именами.

# **5.3.6. Симулятор тегов**

Для того, чтобы можно было осуществить отладку SCADA системы без участия ПЛК или его симулятора, используют симулятор тегов, позволяющий изменять значения внутренних тегов по одному из существующих законов изменения.

В том случае, если симулятор тегов будет запущен до запуска WinCC-проекта, необходимо указать теги какого проекта будут симулироваться, иначе никаких дополнительных установок не требуется.

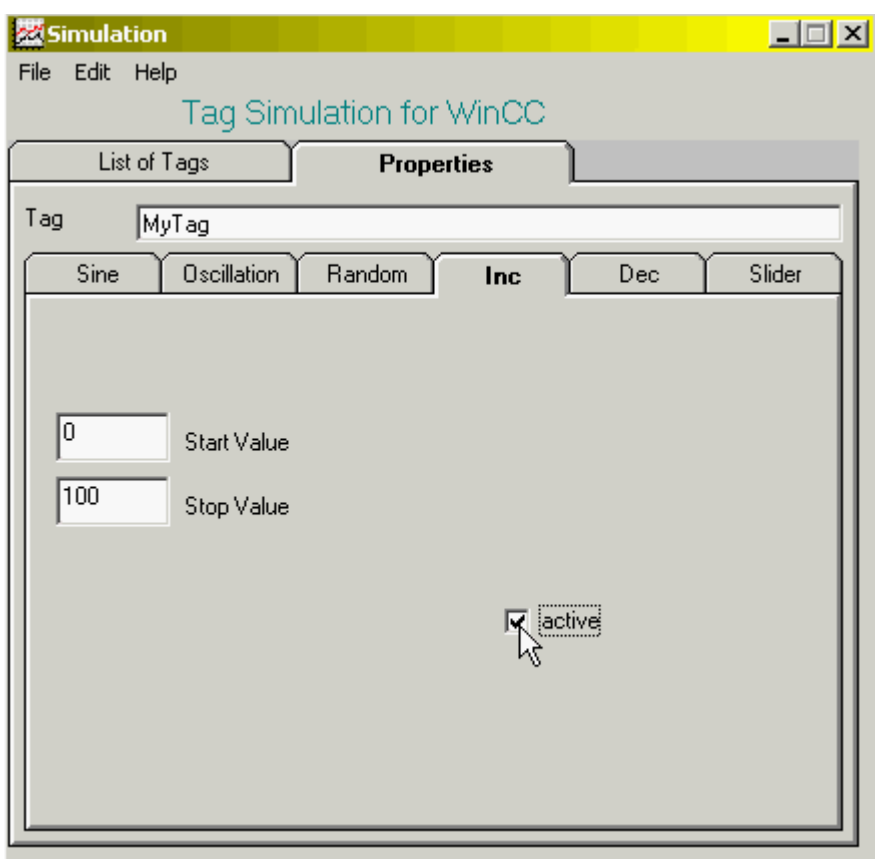

*Рис. 5.14.* Окно симулятора тегов

Для того чтобы начать симуляцию тега необходимо через меню симулятора выбрать команду «новый тег». После выбора тега, пользователю на выбор будет предложен набор вкладок, каждая из которых соответствует определенному закону. Само поле вкладки

содержит поля ввода, определяющие диапазон изменения тега и другие параметры, относящиеся к закону изменения. Активизирован, может быть только один закон, установкой флага Activate. После активизации закона изменения начинается симуляция тега, изменения значений тега можно увидеть в списке тегов симулятора.

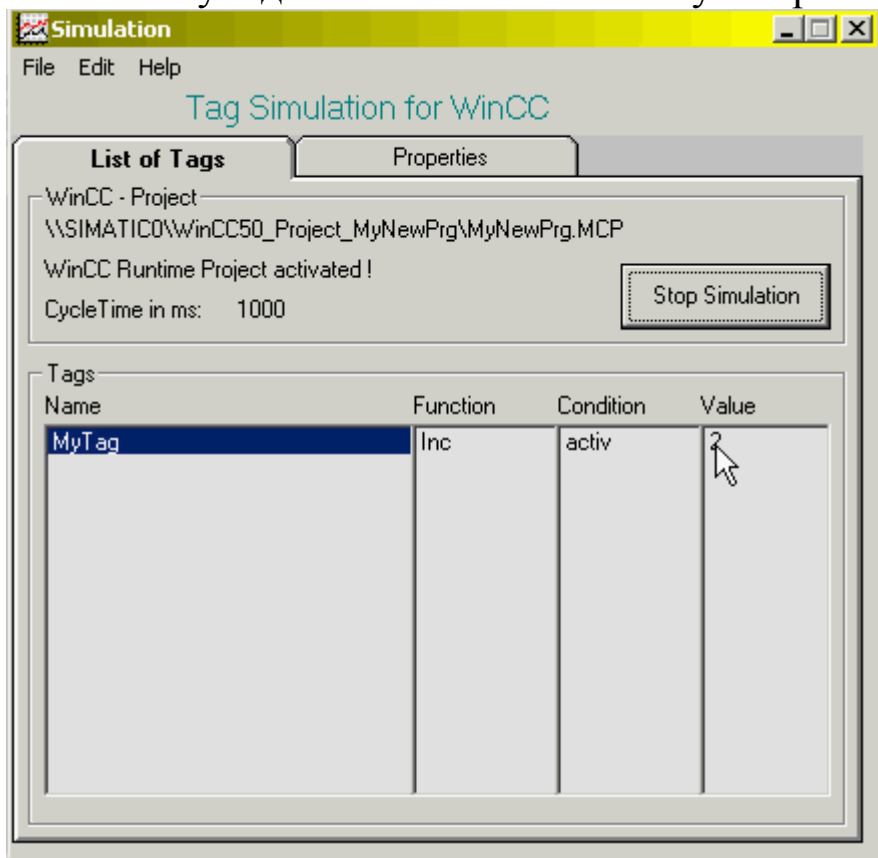

*Рис. 5.15.* Симуляция тега, демонстрация изменений значения тега

## **5.3.7. Клиент-серверная архитектура WinCC**

WinCC может использоваться как в однопользовательском (рисунок 5.16), так и в клиент-серверном вариантах (рисунок 5.17). К WinCC-серверу, принимающему данные с ПЛК, может быть подключено до 16 WinCC-клиентов, которые будут иметь всю информацию об изменениях у себя на экранах. В WinCC 5 поддерживается до 6 серверов, что позволяет создавать распределенные приложения, тем самым, повышая эффективность системы в целом. Кроме того, WinCC-клиент может быть сервером для другого WinCC-клиента.

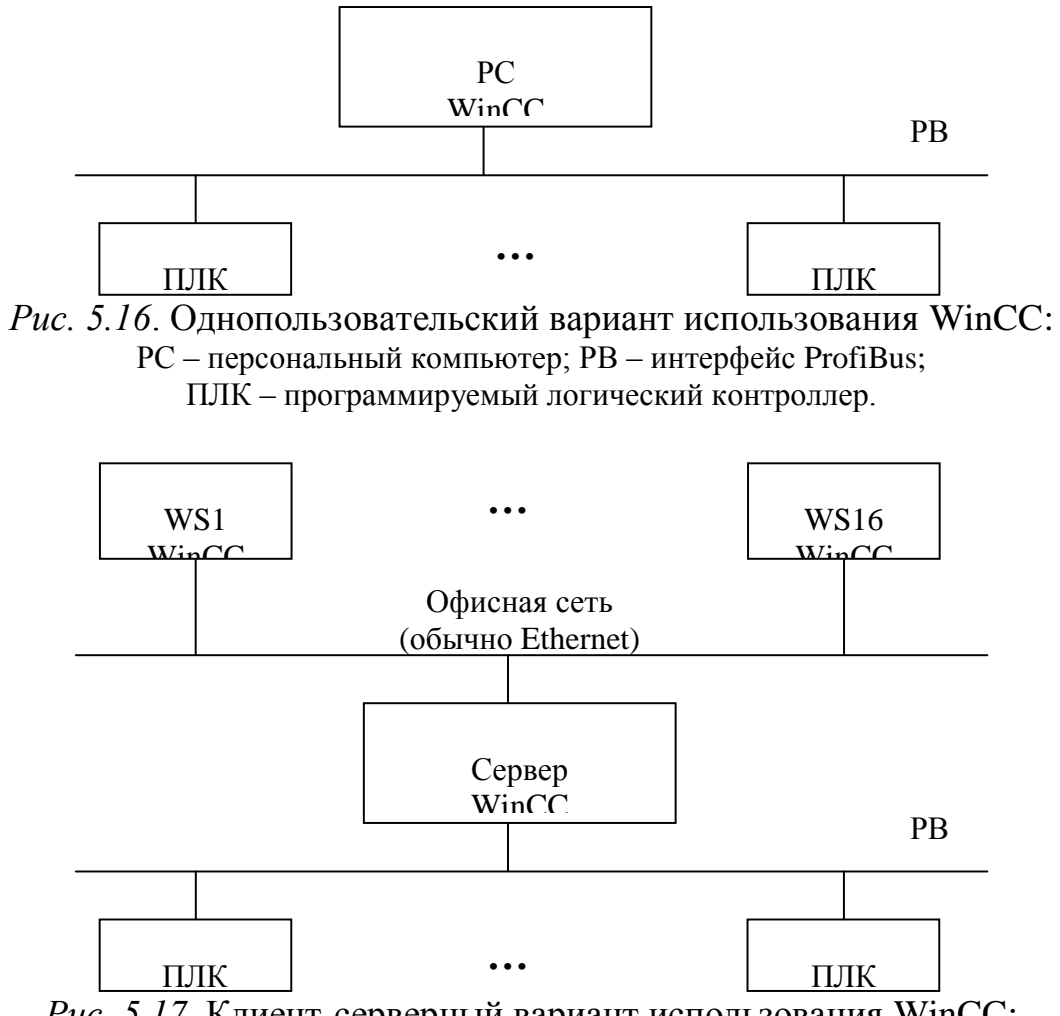

*Рис. 5.17.* Клиент-серверный вариант использования WinCC: WS – рабочая станция; ПЛК – программируемый логический контроллер.

Расположенные на нижнем уровне ПЛК, по полевой шине передают информацию в сервер WinCC и получают от него команды управления. На уровне сервера человеко-машинный интерфейс для задач управления не используется. Операторы вытеснены на более высокий уровень – уровень рабочих станций WinCC, с которых и осуществляется контроль и управление техпроцессом.

На следующем уровне иерархии реализована связь с сервером оперативного архива (СОА), который содержит информацию о выбранных параметрах техпроцесса.

Основная идея клиен-серверного варианта использования WinCC – слабым звеном является человек, который вытесняется на отдельный уровень, таким образом, при отключении рабочей станции оператор лишь потеряет контроль над информацией, но остановки техпроцесса не произойдет.

#### **5.3.8. Резервирование серверов WinCC**

Для обеспечения отказоустойчивой работы АСУ технологическими процессами используется горячее резервирование основного сервера WinCC.

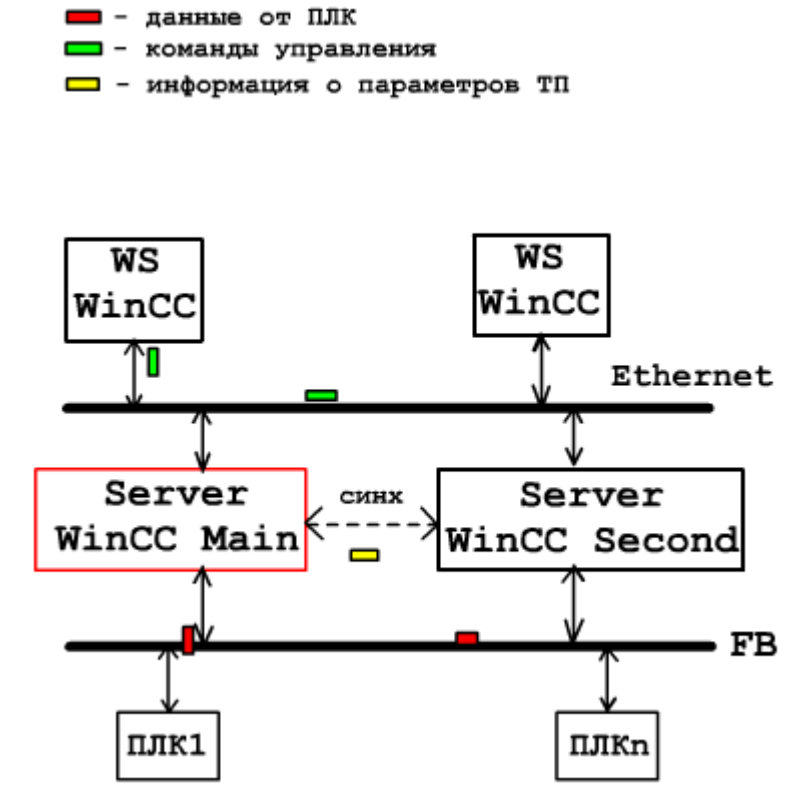

*Рис. 5.18.* Горячее резервирование сервера WinCC: WS – рабочая станция; Serv main – основной сервер; Serv second – резервный сервер; FB – полевая шина.

В процессе работы двух-серверной системы, основной и резервный сервера регулярно обмениваются пакетами синхронизации, которые привязаны к общему системному времени. Если в течение определенного времени резервный сервер не получил пакета синхронизации, он берет на себя роль основного сервера и начинает отвечать на запросы рабочих станций. Данное переключение может быть осуществлено как автоматически, так и в ручную.

Отказоустойчиво в паре могут работать только два сервера. В данной структуре оба сервера должны быть одинаково сконфигурированы, на каждом сервере должна быть установлена функция отказоустойчивости.

Сообщения, имеющие временную метку, и измеряемые параметры посылаются одновременно обоим серверам.

7

# 6. МАГИСТРАЛЬНО-МОЛУЛЬНЫЕ СИСТЕМЫ В АВТОМАТИЗАЦИИ ПРОИЗВОДСТВА

## 6.1. Открытость стандартов ММС

Открытые ММС опираются на доступность и совместимость продукции модульной широкого спектра независимых производителей.

Основной бизнес-принцип открытых ММС - производство по требованию заказчика, в то время как NIH-фактор предполагает определенных технологий, устройств и навязывание модулей пользователю. ММС строятся на основе группы стандартов IEEE  $1101.x$ 

Открытость стандарта ММС заключается в следующем:

1) Отсутствие патентов или авторских прав на спецификацию стандарта и его расширений;

2) Отсутствие лицензионной платы  $3a$ использование стандарта;

3) Широкая доступность спецификаций стандарта и  $er$ расширений;

4) Спецификация стандарты  $\overline{M}$ являются результатом консенсуса (открытого обсуждения) между ведущими фирмами производителями;

5) Право собственности на интеллектуальные разработки в рамках стандартов принадлежит некоммерческим организациям: IEEE ; ISI; IEC и т.д.;

6) Система должна обеспечить гибкость и работу 8-16-32-64 разрядных процессоров, и любых устройств ввода/вывода этой разрядности.

#### 6.2. Стандарт «Евромеханика»

**IEEE** 1101.1  $\sim$   $$ описывает механические характеристики модульных устройств (размеры, способы установки, способы извлечения модулей), а также тепловые режимы блоков и способы охлаждения. Стандарты данной группы накладывают ограничения на электромагнитные излучения из закрытых модулей евромеханики.

Базой устройств по стандарту евромеханики являются:

1) *Линейка типоразмеров устройств*, которая начинается с размера 2U = 55,5мм, далее все печатные платы имеют размеры пропорциональные этому модулю.

Типовой размер 3U: 100х160 мм; 6U: 233х160 мм.

2) *Устройства коммутации модулей* – крейты.

Крейты выпускаются в виде настольных устройств или шкафов, содержат в себе генеральную плату, которая выполняет коммуникацию других плат, например материнская плата.

Генеральная плата содержит лишь необходимые коммуникационные устройства, устройства питания и охлаждения.

ММС предполагают параллельный интерфейс, что не отрицает использование и последовательных интерфейсов, например оптоволоконные удлинители, магистральные шины.

Второй уровень стандартов, определяющих ММС – стандарты параллельных магистрально модульных интерфейсов. Наиболее часто используются два типа интерфейсов: VMEbus и Compact PCI.

# **6.3. Магистрально модульный интерфейс VMEBus**

Стандарт VME предполагает соединение модулей через специальную многослойную генеральную плату с нормированным волновым сопротивлением и терминаторами на каждый слот, обеспечивающими высокоскоростную передачу внутри крейта и низкий уровень электромагнитных излучений.

В качестве базового соединителя используется разъем DIN 602-3 (96 контактов). Разрядность 32 или 64 бита, в зависимости от разрядности модули имеют один или два разъема.

Чаще всего VME крейты реализуются в виде настольных устройств или корпусов типа Tower. Для VME устройств существует военная специализация стандарта: Mil-spec VME, которая включает в себя наличие дополнительных ребер жесткости.

Модули VMEbus реализованы в соответствии с принципом NDE – неразрабатываемые заново приложения.

# **Логическая организация VME**

Шина VME является полностью асинхронной, без привязки к тактовой частоте, это позволяет подключить к шине VME устройства самых различных производительностей.

Максимальная скорость обмена по VME шине в 64 разрядном режиме составляет 130Мбайт/с.

Существуют два расширения VME шины: AUTO BAUN1 и AUTO BAUN2, которые имеют скорости обмена от 300 до 500 Мбайт/с.

В шине реализована 4-х уровневая система арбитража, позволяющая использовать процессорные модули различной производительности, а так же 7-ми уровневая система прерываний с возможностью подключения неограниченного количества источников прерываний.

Системы могут быть построены в виде одного или нескольких крейтов, связь между которыми осуществляется с помощью специальных удлинителей, позволяющих скопировать сигналы шины одного крейта на шину другого. С точки зрения процессора (процессоров), объединенные таким образом крейты являются единым устройством.

Удлинители реализуются с помощью оптоволокна, их длина может достигать 100 метров.

#### **Виды логических шин**

1) *VSB: VME System Bus*.

Мультиплексированная А32D32 многопроцессорная шина (32-х разрядная шина адрес/данных). Предназначена для разгрузки основной VME магистрали, физически реализуется в виде двух свободных рядов нижнего разъема слотов.

2) *Шина VICBus*: VME Inter Connected.

Шина А32D32 – предназначена для работы в многокрейтовых структурах, объединяет до 15-ти крейтов.

Существует ограничение, заключающееся в том, что процессорные модули могут располагаться только в одном из крейтов.

Скорость до 10Мбайт/с. Часто интерфейс VICBus используется для подключения персональных компьютеров.

3) *Шина AUTO BAUN*.
Сверхскоростная последовательная шина, предназначенная для реализации шины VME со скоростями до 200Мбайт/с.

4) Технология Live Insertion.

Минимальное VME. аппаратное лополнение **МВПУДОМ**  $\mathbf{K}$ позволяющее осуществить горячую их замену.

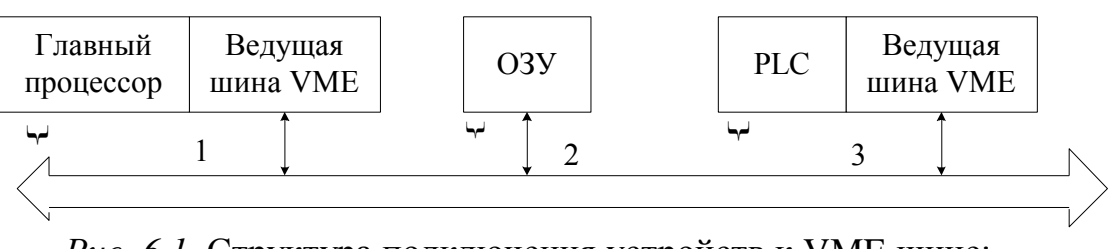

Рис. 6.1. Структура подключения устройств к VME шине: 1,2,3 - отдельные модули крейта.

## 6.4. Магистрально модульный интерфейс Compact PCI

Compact PCI - это стандарт, описывающий конструктив, электрические  $\mathbf{M}$ логические параметры промышленных ДЛЯ приложений повышенной надежности на основе протокола РСІ. (Интерфейс - это программная и аппаратная реализация, протокол это только алгоритм).

Главная особенность PCI - мультимастерность, TO T ecть, возможен обмен между периферийными устройствами без участия процессора.

Compact PCI основан на стандарте Евромеханика, модули 3U и 6U.

В отличие от интерфейса РСІ, ламельные разъемы заменены на высоконадежные 5-ти рядные разъемы с 235 контактами.

Стандарт Compact PCI имеет по сравнению с PCI следующие преимущества:

- 1) Возможность горячей замены;
- 2) Имеет конструкцию, приспособленную для промышленных систем;
- 3) Удвоенное количество слотов расширения (8 модулей);
- 4) Вертикальная установка печатных модулей, способствует более эффективному их охлаждению;
- 5) Каналы ввода/вывода могут подключаться к модулям как фронтально (с лицевой панели), так и с тыльной стороны модуля.

Спецификация Compact PCI соответствует стандарту IEEE 1101.11. Данный стандарт определяет требования к подключаемым модулям ввода/вывода.

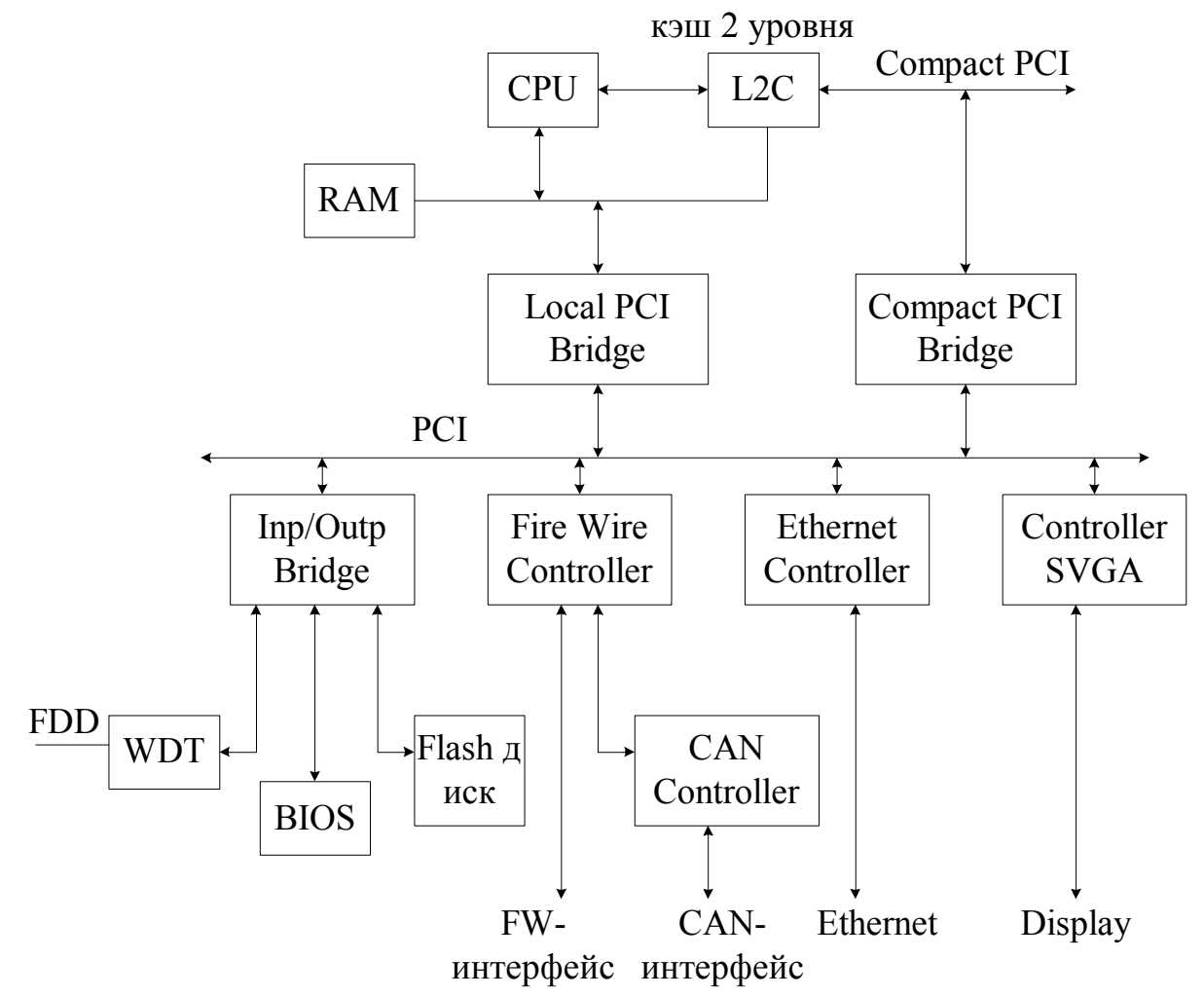

Рис. 6.2. Структура модуля с интерфейсом Compact PCI: Local PCI Bridge - мост локальной PCI; Compact PCI - выходная шина; WDT - сторожевой таймер; FDD - дисковый интерфейс.

# 7. ОРГАНИЗАЦИЯ ПРОИЗВОДСТВА

#### 7.1. Методология планирования производства MRP, MRP II

были Для производством управления последовательно разработаны методологии: MRP, MRP II (планирование потребностей в материалах и оборудовании).

Реализация методологии MRP - это комплексная программа, позволяющая оптимально регулировать поставки комплектующих и материалов, а также процесс изготовления готовой продукции.

Методология MRР II отличается от методологии MRP тем, что она учитывает эволюционный характер производства, то есть постоянное изменение требований окружающей среды.

Методология MRР II состоит из:

- FRP – управление финансами;

- ERP – управление материалами.

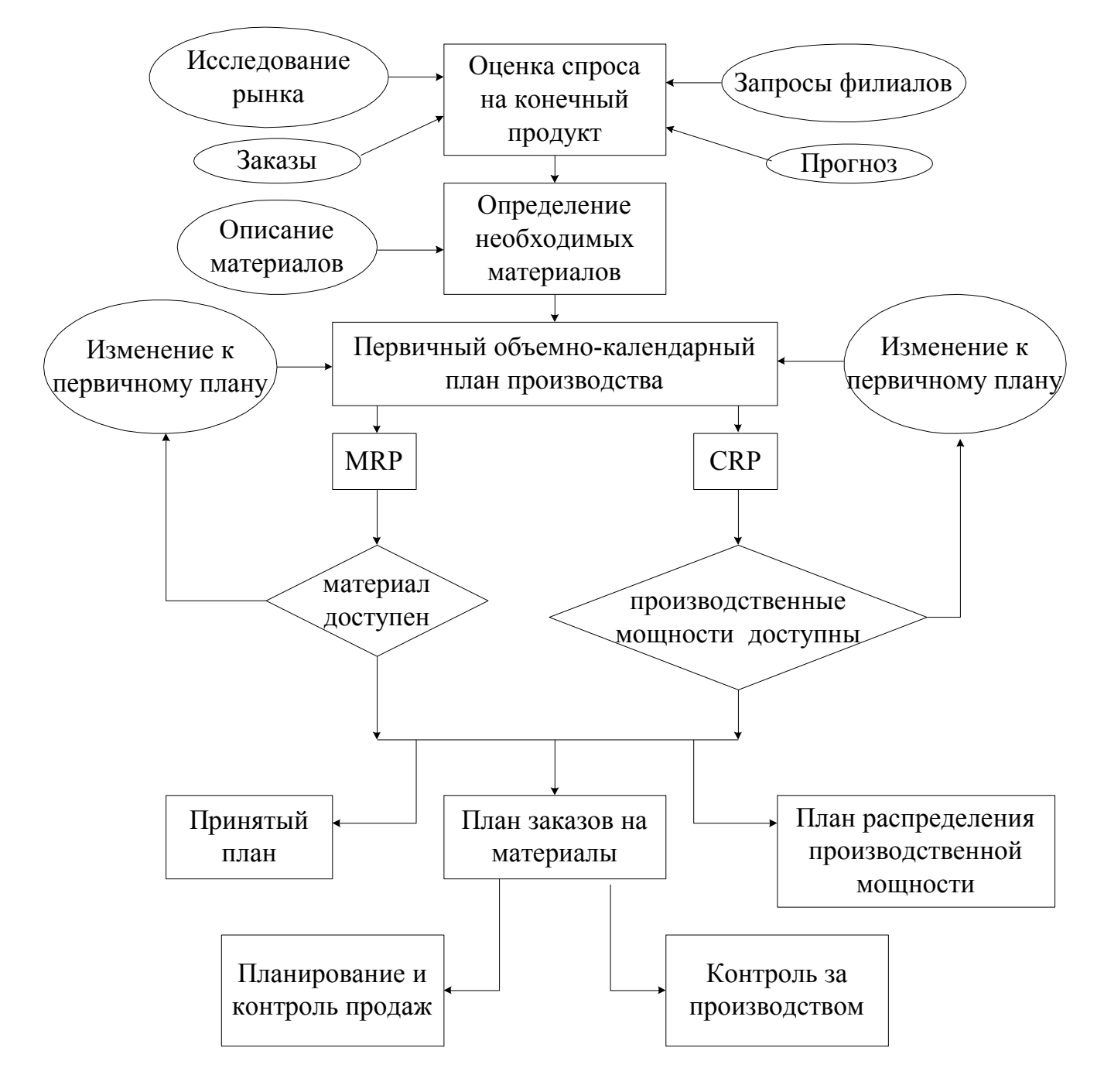

*Рис. 7.1.* Структура ERP: СRP – планирование производственных мощностей.

Примеры систем: 1С предприятия, Галактика, Фрегат, Лагуна, Парус и т.д.

Кроме систем MRР, MRP II совместно с ними используется группа систем:

САD/САМ. (САD – система автоматизированного проектирования, CAM – система автоматизированной разработки технологий);

− Системы PDM – системы управления данными об изделии;

− АСУТП (с данной системой интегрируется MRР).

### **7.2. Уровни управления предприятием**

1) Планирование ресурсов предприятия (директор, экономист, склад);

2) Управление процессами производства;

3) SCADA уровень (АСУТП);

4) Уровень управления.

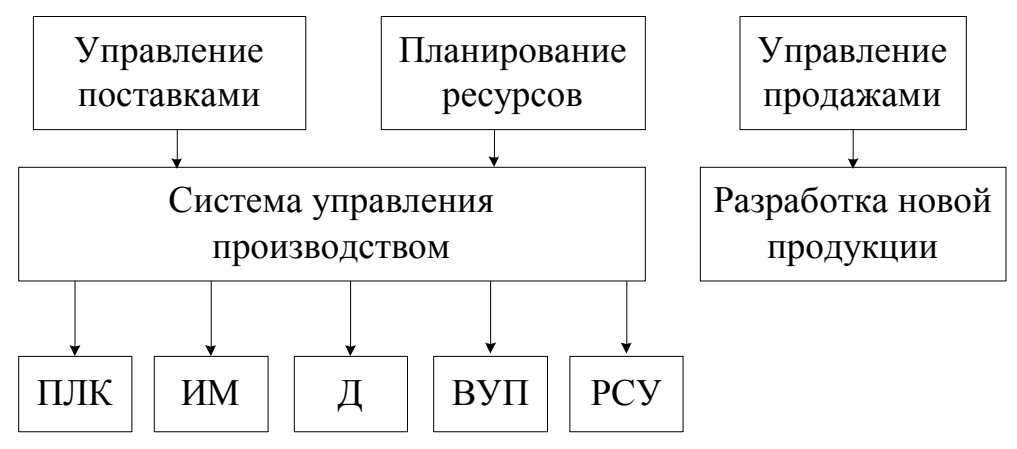

*Рис. 7.2.* Информационная модель предприятия:

ВУП – вспомогательное управление процессом; ИМ – исполнительные механизмы; Д – датчики; РСУ – распределение систем управления.

### **7.3. Виды испытаний автоматизированных систем и сопроводительная документация**

#### **Выделяют следующие виды испытаний:**

*1) Предварительные испытания:*

а) Автономные испытания.

Вся автоматизированная система разбивается модули. Характер проведения тестов и методика испытаний индивидуальны для каждого модуля.

б) Комплексные испытания. Проводят по общим методикам для всей системы.

В результате проведения испытаний подготавливают следующие документы:

– протокол проведения испытаний;

– акт приемки в опытную эксплуатацию.

*2) Опытные эксплуатации.*

Производят в соответствии с утвержденной программой опытной эксплуатации, в которой указывается:

а) Условия и порядок функционирования;

б) Время проведения эксплуатации;

в) Порядок устранения выявленных недостатков.

Во время опытной эксплуатации ведется журнал функционирования автоматизированной системы, в который заносятся все значимые и критические события. Также ведется акт о возможности либо невозможности передачи частей или системы в целом на приемочные испытания.

*3) Приемочные испытания.*

Проводят также в соответствии с программой, в которой указывают:

– Перечень объектов, выделенных в системе для испытаний;

- Критерий приемки системы и ее частей;
- Условия и сроки проведения испытаний;
- Средства для проведения испытаний;
- Фамилия лиц, ответственных за проведение испытаний;
- Методика испытаний и обработка их результата;

– Перечень оформляемой документации.

Работа завершается оформлением акта о приемке в постоянную эксплуатацию.